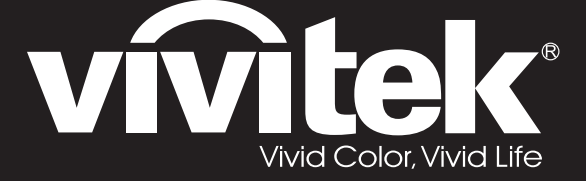

מדריך למשתמש

סידרה DH286-ST MH605ST MH607ST MH609ST BH610ST BH612ST

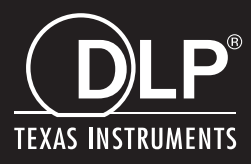

# **התראת FCC**

ציוד זה נבדק ונמצא כעומד במגבלות מכשיר דיגיטלי סוג B, בכפוף לחלק 15 של חוקי ה-FCC. מגב- לות אלה נועדו לספק הגנה סבירה מפני הפרעה מזיקה בהתקנה ביתית. ציוד זה מייצר אנרגיה בתדי- רות רדיו, משתמש בה ויכול להקרין אותה ואם הוא לא מותקן בהתאם להוראות והשימוש בו אינו בהתאם להוראות, הוא עלול לגרום להפרעה מזיקה לתקשורת רדיו. אולם, אין ערובה לכך שהפרעה לא תתרחש בהתקנה מסוימת. אם ציוד זה אכן גורם להפרעה מזיקה לקליטת רדיו או טלוויזיה, הני- תנת לזיהוי באמצעות כיבוי הציוד שבנדון והפעלתו, אנו מעודדים את המשתמש לנסות לתקן את ההפרעה באמצעות אחד הצעדים הבאים, או כמה מהם:

- כוון מחדש את האנטנה או מקם אותה במקום אחר.
	- הגדל את המרחק בין הציוד למקלט.
- חבר את הציוד לשקע חשמלי הנמצא במעגל שונה מזה שהמקלט מחובר אליו
	- או התיעץ עם הסוכן או טכנאי טלוויזיה/רדיו מנוסה לקבלת עזרה.

מכשיר זה עומד בדרישות חלק 15 של חוקי ה-FCC. ההפעלה בכפוף לשני התנאים הבאים:

- .1 אסור שמכשיר זה יגרום להפרעה מזיקה, וכן
- .2 מכשיר זה חייב לקבל כל הפרעה שעלולה לגרום לפעולה לא רצויה.

# **הוראות בטיחות**

קרא את כל ההוראות האלה לפני שאתה מפעיל את המקרן שלך ושמור אותן לשימוש בעתיד.

- .1 קרא את ההוראות יש לקרוא את כל הוראות הבטיחות וההפעלה לפני הפעלת המכשיר.
	- .2 הערות ואזהרות יש למלא אחר כל ההערות והאזהרות שבהוראות ההפעלה.
		- .3 ניקוי

נתק את המקרן מהשקע בקיר לפני הניקוי. השתמש במטלית לחה לניקוי החלק החיצוני של המקרן. אל תשתמש בנוזלים או בתרסיסי ניקוי.

.4 אביזרים

אל תניח מוצר זה על עגלה, דוכן או שולחן שאינם יציבים. המוצר עלול ליפול, והדבר יגרום למוצר נזק חמור.

שמור על חומרי האריזה עשויי הפלסטיק (שמגיעים עם המקרן, האביזרים והחלקים האופציונליים) הרחק מהישג ידם של ילדים משום ששקיות אלה עלולות לגרום למוות בחנק. היזהר באופן מיוחד בקרבת ילדים קטנים.

.5 אוורור

המקרן מצויד בחורי אוורור (שאיבה) וחורי אוורור (פליטה). אל תחסום חריצים אלה ואל תניח דבר בקרבתם, אחרת עלול להצטבר חום פנימי, דבר שישחית את איכות התמונה או יזיק למקרן.

- .6 מקורות אספקת כוח בדוק שמתח ההפעלה של היחידה שלך זהה למתח של אספקת הכוח המקומית שלך.
	- .7 שירות

אל תנסה לבצע פעולות שירות במקרן זה בעצמך. הפנה את כל פעולות השירות לאיש שירות מוסמך.

.8 חלקי חילוף

כאשר נדרשים חלקי חילוף, ודא שחלקי החילוף מצוינים על ידי היצרן. תחליפים לא מורשים עלולים לגרום לשריפה, התחשמלות או סכנות אחרות.

.9 התעבות לחות

לעולם אל תפעיל מקרן זה מיד לאחר שהעברת אותו ממקום קר למקום חם. כאשר המקרן חשוף לשינוי טמפרטורה שכזה, לחות עלולה להתעבות על העדשה ועל חלקים פנימיים חיוניים. כדי למנוע מהיחידה נזק נוסף, אל תשתמש במקרן במשך שעתיים לפחות כאשר יש שינויי טמפרטורה קיצוניים או פתאומיים.

# **הערות לגבי חוט אספקת הכוח AC**

חוט אספקת הכוח AC עומד בדרישות המדינות בהם תשתמש במקרן זה. אנא ודא מה סוג תקע ה- AC שלך בעזרת האיורים שלהלן וודא שנעשה שימוש בחוט אספקת הכוח AC הנכון. אם חוט אספקת הכוח AC המסופק אינו תואם את שקע אספקת הכוח AC שלך, אנא פנה אל סוכן המכירות שלך. מקרן זה מצויד בכבל חשמל AC עם תקע הארקה. אנא ודא שהשקע שלך תואם לתקע. אל תקלקל את מטרת הבטיחות של תקע הארקה זה. אנו ממליצים בחום להשתמש במכשיר מקור וידאו שגם מצויד בכבל חשמל AC עם תקע הארקה כדי למנוע הפרעה באות בשל שינויי מתח.

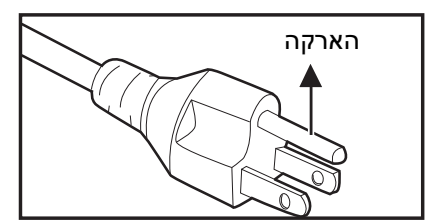

עבור אוסטרליה וסין עבור ארה"ב וקנדה

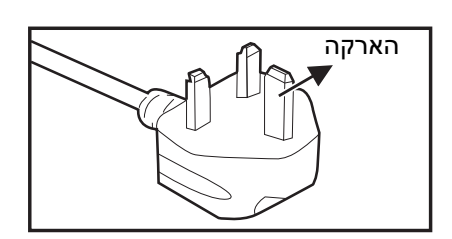

עבור יבשת אירופה

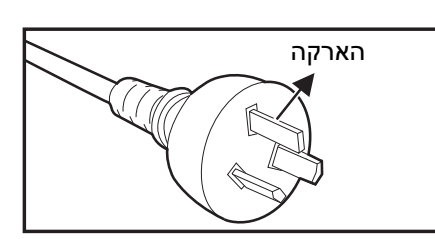

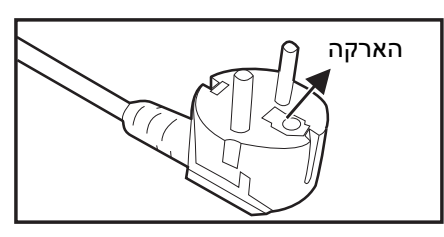

עבור בריטניה

# תוכן ענינים

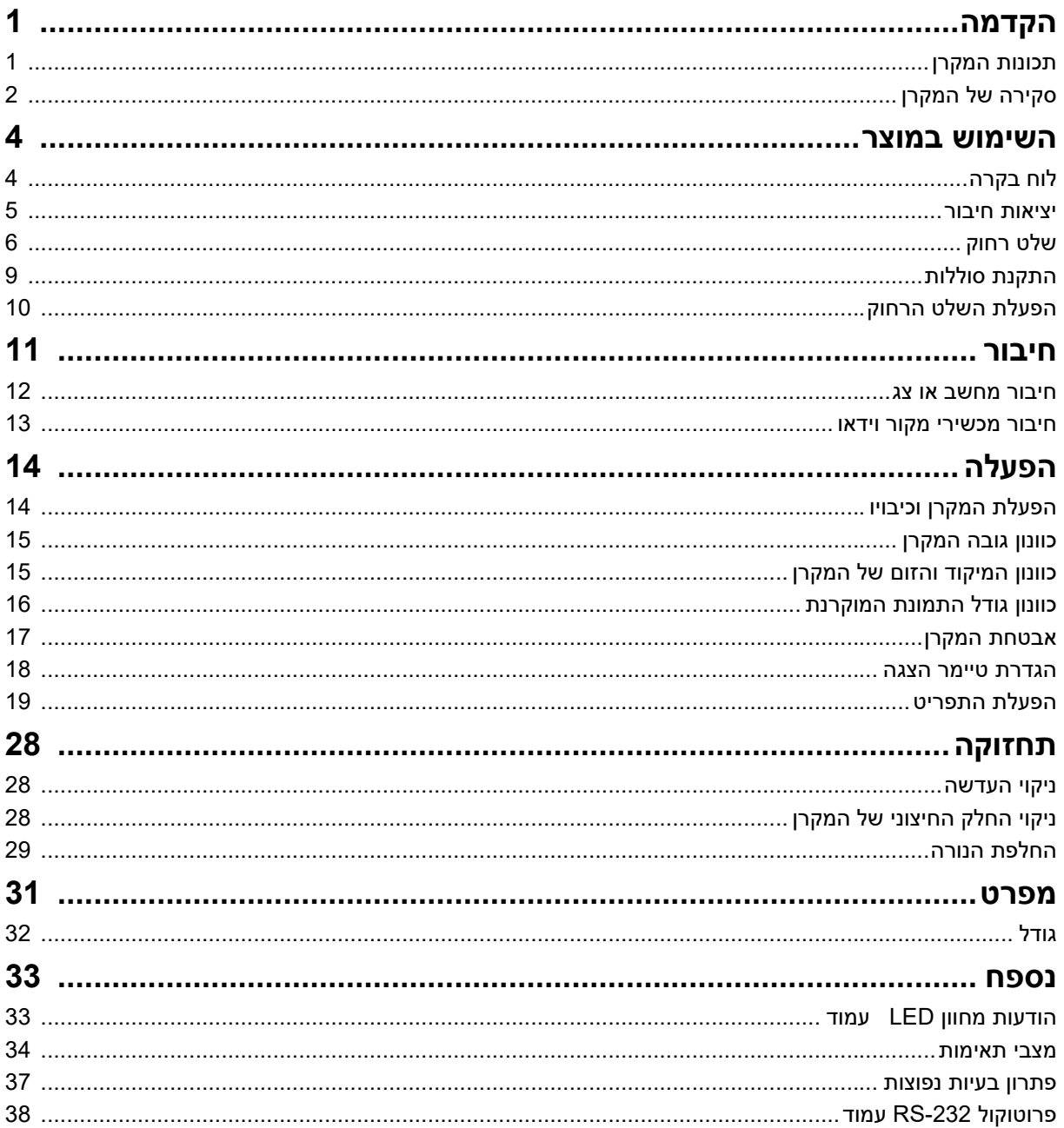

# **הקדמה**

# **תכונות המקרן**

<span id="page-5-1"></span><span id="page-5-0"></span>המקרן משלב מנוע בעל ביצועים גבוהים להקרנה אופטית ועיצוב ידידותי למשתמש כדי לספק אמינות גבוהה וקלות שימוש.

המקרן מציע את התכונות הבאות:

- $\mathsf{DLP}^\circledR$  י טכנולוגית  $\bullet$
- 1080P 1080 x 1920 רזולוצית•
- $\mathsf{M}$ acintosh $^\circledR$  תאימות עם מחשבי  $\mathsf{R}$
- HDTV וכן NTSC, PAL, SECAM עם תאימות•
- י מסוף D-Sub עם 15-פינים לחיבור וידאו אנלוגי
	- תצוגת מסך ידידותית למשתמש, רב שפתית
		- תיקון עיוות אלקטרוני מתקדם
		- $\cdot$  מחבר 232-RS לבקרה טורית
- צריכת אנרגיה של פחות מ-w0.5 במצב המתנה.
- אקולייזר דינמי מתחיל את החסכון באנרגיה הדינמי שלך.
- פונקציות קירור מהיר, כיבוי אוטומטי, הדלקה אוטומטית
- פונקצית הפעלה מחדש מידית מאפשרת הפעלה מחדש מידית של המקרן 90 שניות לאחר כיבויו.
	- תמיכה בפונקצית תלת ממד
	- תיקון עיוות דו ממדי לתיקון של עיוות אופקי ואנכי בקלות
	- כוונון פינות מאפשר לכוון את ארבעת הפינות של התמונה המוקרנת

- *המידע בחוברת הדרכה זו כפוף לשינויים ללא התראה.*
- *שכפול, העברה או העתקה של חלק ממסמך זה או של כולו אסור ללא הסכמה מפורשת בכתב.*
- הבהירות של התמונה המוקרנת תשתנה בהתאם לתנאי התאורה בסביבה, הגדרות בהירות/ניגודיות<br>שנבחרו עבור אות הכניסה, ומרחק המקרן.
- *בהירות הנורה תידרדר לאורך זמן ועשויה להשתנות לפי מפרטי יצרני הנורה. זו התנהגות צפויה ורגילה.*

# **סקירה של המקרן.**

**מבט חזיתי**

<span id="page-6-0"></span>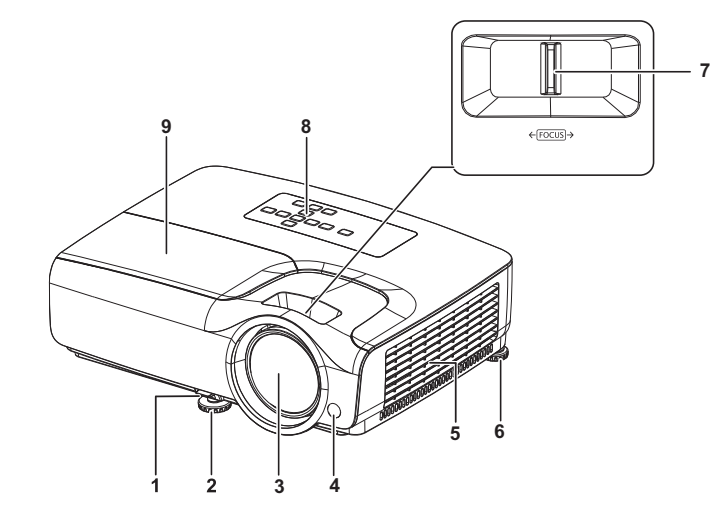

- - -
		-
		-
		- .9 כיסוי נורה
		- **מבט מאחור**
- .1 ידית שחרור מהיר .2 רגלית כוונון קדמית
- .3 עדשת הקרנה .4 חיישן קדמי לשלט רחוק אינפרה-אדום
	- .5 חורי אוורור .6 רגלית כוונון אחורית
		- .7 טבעת מיקוד .8 לוח בקרה

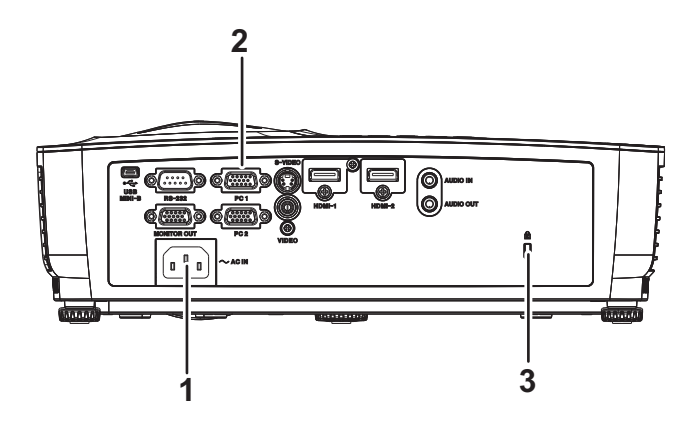

- 
- .3 חריץ נעילה נגד גניבה קנסינגטון
- .1 שקע AC .2 יציאות חיבור

### **מבט מלמטה**

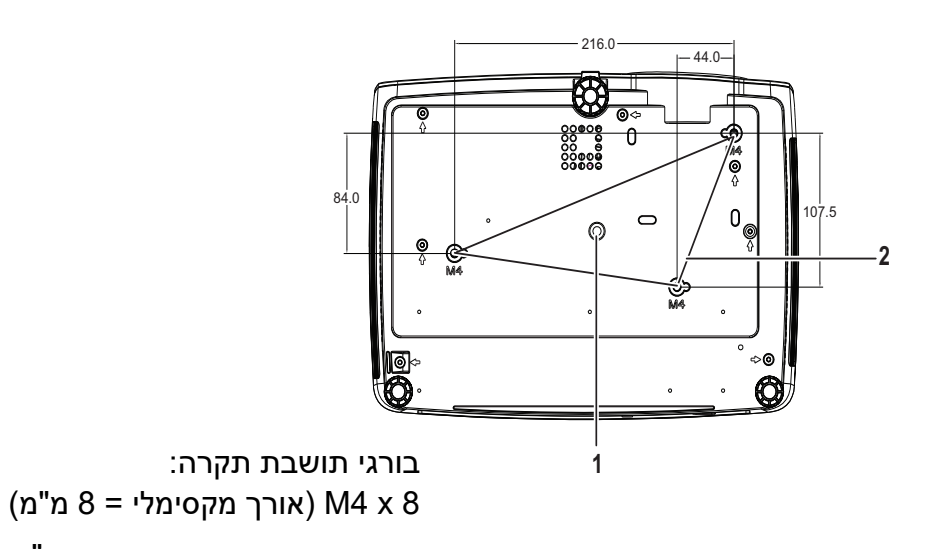

יחידה: מ"מ

### .1 שקע לחצובה .2 חורי הרכבה בתקרה

- *ניתן להשתמש במקרן זה בעזרת תושבת תקרה לשם תמיכה. תושבת התקרה אינה כלולה באריזה.*
	- *צור קשר עם הסוכן שלך לקבלת מידע באשר להרכבת המקרן על התקרה.*
- בעת הרכבת היחידה, כלול מכשיר ניתוק הנגיש בקלות לחיווט הקבוע, או חבר את התקע הראשי לשקע<br>הנגיש בקלות בקרבת היחידה. אם תתרחש תקלה בעת השימוש ביחידה, הפעילו את מכשיר הניתוק כדי *לנתק את אספקת הכוח, או נתקו את התקע הראשי.*

# **השימוש במוצר**

# **לוח בקרה**

<span id="page-8-1"></span><span id="page-8-0"></span>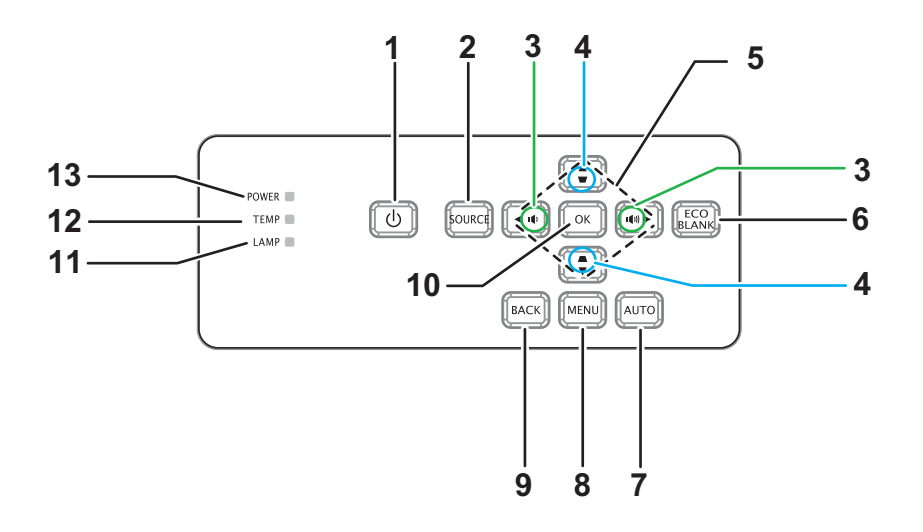

- **.1 אספקת כוח** מפעיל את המקרן או משבית אותו
	- **.2 מקור** מציג את שורת בחירת המקור
		- **.3 עוצמה** 0 מכוונן את העוצמה
	- **.4 תיקון עיוות** 0מתקן אפקט תמונה בצורת טרפז
- **.5 / / / מקשי מעלה/מטה/שמאל/ימין** ניווט בין ההגדרות בתצוגה שעל המסך ושינוין (OSD(
	- **.6 Eco ריק** מציג מסך ריק
	- **.7 אוטומטי** פאזת כוונון אוטומטי, גודל אופקי, מיקום
	- **.8 תפריט** מתחיל את התצוגה שעל המסך (OSD(
		- **.9 הקודם**
- חוזר לתפריט הקודם של התצוגה שעל המסך (OSD(
	- **.10 אישור**
	- שינוי ההגדרות בתצוגה שעל המסך
		- **.11 נורה (מחוון LED של הנורה)** מתיחס אל "הודעות מחוון LED"
	- **.12 טמפ' (מחוון LED של הטמפרטורה)** מתיחס אל "הודעות מחוון LED"
	- **.13 אספקת כוח(מחוון LED של אספקת כוח)** מתיחס אל "הודעות מחוון LED"

### **יציאות חיבור**

<span id="page-9-0"></span>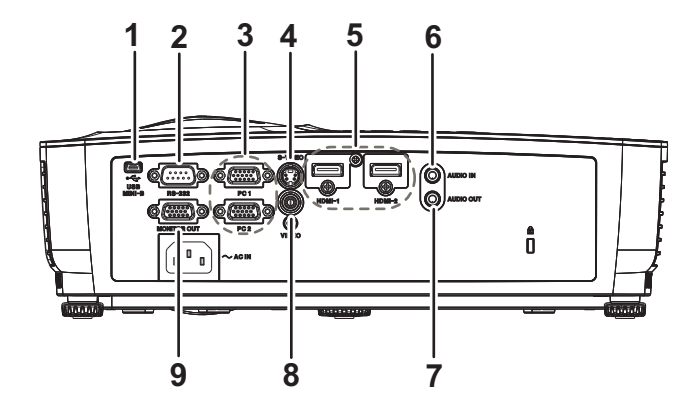

#### **USB MINI-B .1**

מחבר זה הוא עבור עדכון קושחה.

- **RS-232 .2**
- כאשר מפעילים מקרן דרך מחשב, חבר יציאה זו אל יציאת C-232RS של המחשב השולט.

#### **PC 1/PC 2 .3**

חבר אות כניסת תמונה (RGB אנלוגי או רכיב) לשקע זה.

#### **S-VIDEO .4**

חבר יציאת Video-S מציוד הווידאו לשקע הזה.

#### **HDMI-1/HDMI-2 .5**

חבר יציאת HDMI מציוד הווידאו או מהמחשב לשקע הזה.

### **.6 כניסת שמע**

חבר יציאת שמע מציוד הווידאו או מהמחשב לשקע הזה.

#### **.7 יציאת שמע**

התחבר לרמקול או לציוד כניסת שמע אחר.

#### **.8 וידאו**

חבר יציאת וידאו מורכבת מציוד הווידאו לשקע הזה.

#### **.9 יציאת צג**

התחבר לתצוגת מחשב, וכו'.

# **שלט רחוק**

<span id="page-10-0"></span>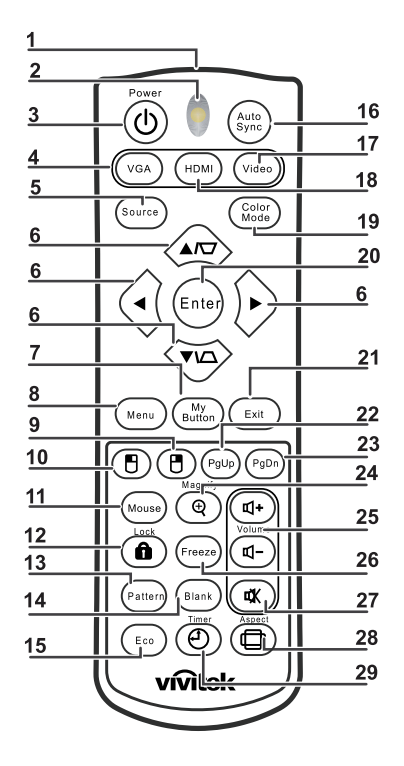

**.1 משדר אינפרה-אדום** משדר אות למקרן

# **.2 סטטוס LED**

נדלקת כאשר משתמשים בשלט הרחוק

#### **.3 אספקת כוח**

מפעיל את המקרן או משבית אותו

### **VGA .4**

מציג את אות ה-"COMPUTER"

### **.5 מקור**

מציג את שורת בחירת המקור

### **.6 מקשי חיצים ותיקון עיוות**

מציג את תפריט תיקון העיוות, ומבצע תיקון ידני של העיוות האופקי והאנכי בתמונה.

#### **מקשי חיצים**

כאשר תפריט המסך (OSD (מוצג, המקשים הללו בשימוש כמקשי חיצים לבחירת הפריט הרצוי בתפריט ולביצוע כיוונים.

### **.7 הלחצן שלי**

אין פונקציה

### **.8 תפריט**

מתחיל את התצוגה שעל המסך (OSD(

#### **.9 עכבר ימני** אין פונקציה

### **.10 עכבר שמאלי**

- אין פונקציה
	- **.11 עכבר**

אין פונקציה

#### **.12 מנעול**

אין פונקציה

#### **.13 דפוס**

אין פונקציה

**.14 ריק**

מציג מסך ריק

### **Eco .15**

מציג את שורת בחירת מצב הנורה (רגיל/חסכוני/אקולייזר דינמי).

#### **.16 סנכרון אוטומטי**

פאזת כוונון אוטומטי, גודל אופקי, מיקום

#### **.17 וידאו**

מציג את אות הווידאו

#### **HDMI .18**

מציג את אות ה-HDMI

#### **.19 מצב צבע**

בוחר את מצב התצוגה

### **.20 הזן**

שינוי ההגדרות בתצוגה שעל המסך

#### **.21 יציאה**

יציאה ושמירה של הגדרות התפריט

#### **.22 עמוד מעלה**

עמוד מעלה כאשר מחובר באמצעות USB אל מחשב אישי

#### **.23 עמוד מטה**

עמוד מטה כאשר מחובר באמצעות USB אל מחשב אישי

#### **.24 הגדל**

מגדיל את גודל התמונה המוקרנת

#### **.25 עוצמה**

מכוונן את העוצמה

### **.26 הקפא**

מקפיא/מפסיק הקפאה של התמונה שעל המסך

#### **.27 השתק**

משתיק את הרמקול המובנה

#### **.28 יחס**

בוחר את יחס גובה-רוחב של התצוגה

#### **.29 טיימר**

מפעיל את תפריט התצוגה שעל המסך של טיימר P

### **שימוש בשליטת עכבר מרחוק**

היכולת להפעיל את המחשב שלך בעזרת השלט הרחוק מעניקה לך גמישות רבה יותר בעת הצגת מצגות.

- .1 חבר את המקרן למחשב האישי או הנישא שלך בעזרת כבל USB לפי השימוש בשלט הרחוק במקום השימוש בעכבר של המחשב שלך. ראה "חיבור [מחשב](#page-16-0) או צג" בעמוד 12 לפרטים.
	- .2 הגדר את אות הכניסה ל-**COMPUTER**.
- .3 כדי להפעיל את תכנת התצוגה שלך (על מחשב מחובר) שמגיב לפקודות עמוד מעלה/מטה (כגון מיקרוסופט, פאואר פוינט), לחץ על **עמוד מעלה**/**עמוד מטה**.
	- .4 אם מעבר דפים מרחוק אינו פועל, בדוק אם חיבור ה-USB תקין ואם מנהל ההתקן של העכבר שלך מעודכן לפי הגרסה העדכנית ביותר.

# **התקנת סוללות**

.1פתח את מכסה הסוללות בכיוון המודגם.

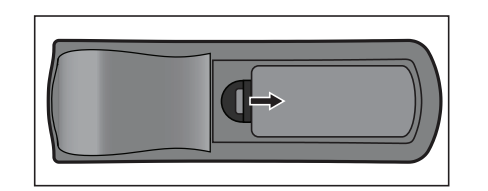

.2 התקן את הסוללות כפי שמתואר באיור בתוך התא.

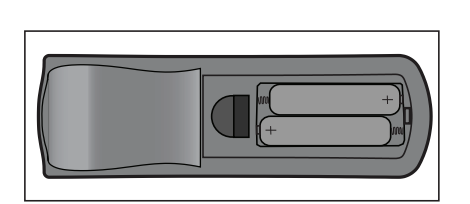

.3 החזר את מכסה הסוללות למקומו.

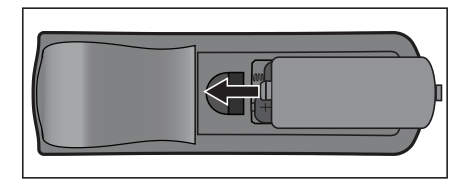

*זהירות*

- *קיימת סכנת התפוצצות אם מחליפים את הסוללה בסוג לא נכון.*
	- *השלך סוללות משומשות לפי ההוראות.*
- *ודא שהצדדים השלילי והחיובי מונחים בצדדים הנכונים בעת החדרת הסוללה.*

- *שמור את הסוללות הרחק מהישג ידם של ילדים. סכנת מוות נשקפת לבולע סוללות בטעות.*
	- *הסר את הסוללות מהשלט הרחוק אם אינך משתמש בו לפרק זמן ממושך.*
- *אל תשליך סוללות משומשות בפסולת הביתית. השלך סוללות משומשות בהתאם לתקנות המקומיות.*
- *נשקפת סכנת התפוצצות אם הסוללות מונחות שלא כיאות. החלף את כל הסוללות בסוללות חדשות.*
	- *אסור לשמור סוללות בתוך מים או אש או בקרבתם, אחסנו סוללות במקום יבש, קריר וחשוך.*
		- *אם יש חשד לנזילה מהסוללות, נגב את הנזילה והחלף את הסוללות בסוללות חדשות.*
			- *אם הנזילה מכתימה את בגדיך או נוגעת בעורך, שטוף היטב במים מיד.*

# **הפעלת השלט הרחוק**

כוון את השלט הרחוק לחיישן האינפרה-אדום של השלט הרחוק ולחץ על הלחצן.

• הפעלת המקרן מקדימה

<span id="page-14-0"></span>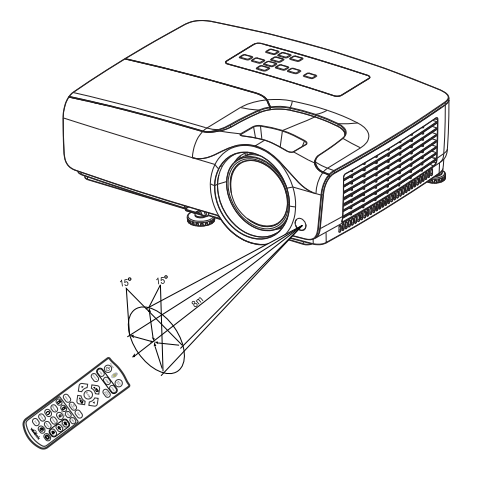

- *אל תכוון את הלייזר ישירות אל עיני אנשים (בייחוד ילדים קטנים). הדבר עלול לפגוע בעיניים.*
- השלט הרחוק עלול שלא לפעול כאשר יש אור שמש או אור חזק אחר, כגון נורת פלורסצנט, המאירים על<br>החיישן של השלט רחוק.
	- *הפעל את השלט הרחוק ממקום שבו חיישן השלט הרחוק נראה לעין.*
		- *אל תפיל את השלט הרחוק ואל תטלטל אותו.*
	- *שמור את השלט הרחוק מחוץ למקומות בהם הטמפרטורה או הלחות גבוהות מאוד.*
		- *אל תרטיב את השלט הרחוק ואל תניח עליו חפצים רטובים.*
			- *אל תפרק את השלט הרחוק.*

# **חיבור**

בעת חיבור מקור אות למקרן, ודא ביצוע הפעולות הבאות:

- .1 כבה את כל הציוד לפני שתחבר חיבורים כלשהם.
	- .2 השתמש בכבלי האות הנכונים עבור כל מקור.
		- .3 ודא שהכבלים הוחדרו בחזקה.

<span id="page-15-0"></span>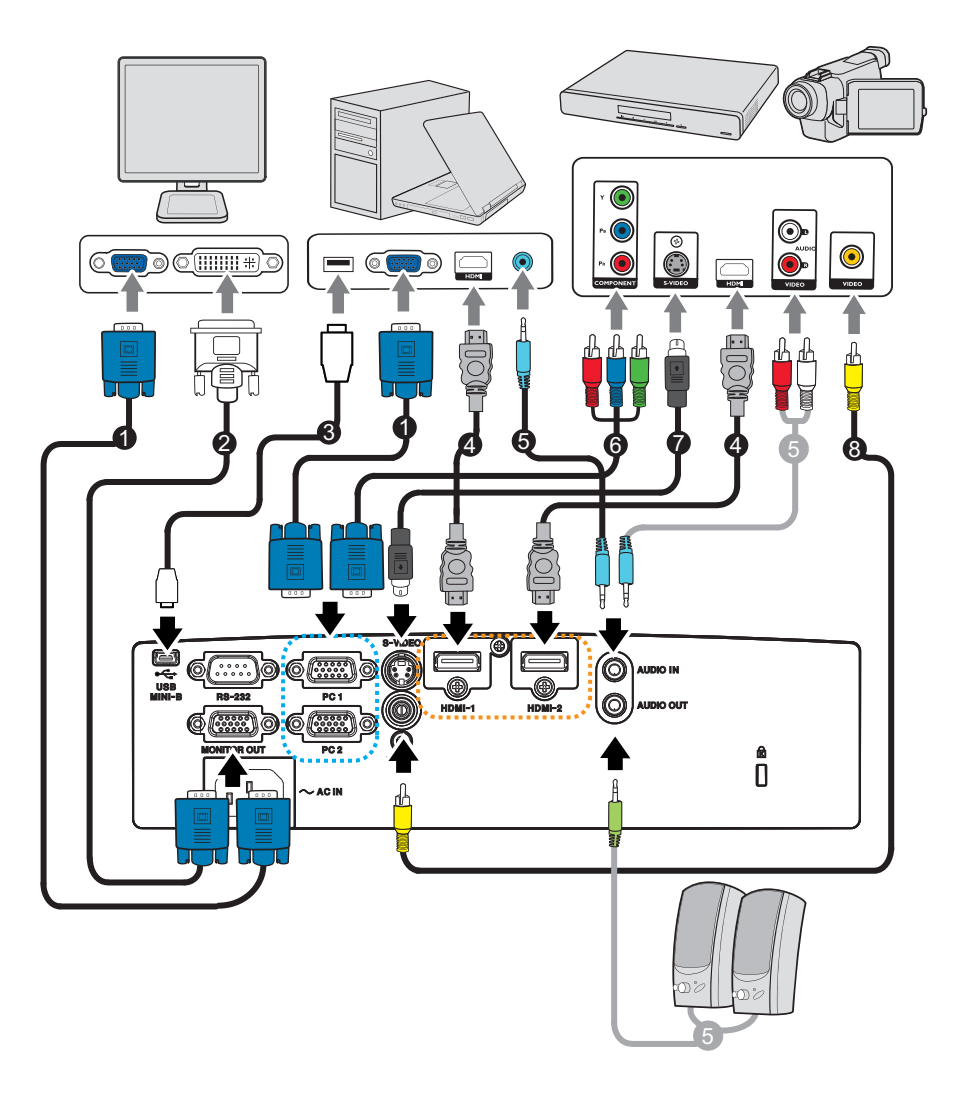

- DVI-A (D-Sub אל D-Sub) אל UGA .2 (D-Sub אל D-Sub) אל כבל DVI-A כבל
	- .3 כבל USB) סוג B Mini אל סוג A (.4 כבל HDMI
		-
		-
- -
- HDTV (RCA) אל VGA (D-Sub) כבל שמע  $6$ . כבל שמע כבל היה התוכן התוכן התוכן התוכן התוכן התוכן התוכן ה
	- .7 כבל Video-S .8 כבל וידאו מורכב
		- *חשוב*
- בחיבורים המוצגים לעיל, יש כבלים שייתכן ואינם כלולים באריזת המקרן. תוכל לרכוש אותם בחנות<br>אלקטרוניקה.
- *המקרן. איורי החיבורים שלעיל הם רק להתיחסות. שקעי החיבור האחוריים הקיימים בכל מקרן משתנים לפי דגם*

### **חיבור מחשב או צג**

### **חיבור מחשב**

<span id="page-16-1"></span><span id="page-16-0"></span>המקרן יכול להתחבר למחשבים תואמי BM® למחשבי Macintosh. מתאם Mac נדרש אם מחברים גרסות ישנות של מחשבי Macintosh.

#### **כדי לחבר את המקרן למחשב נישא או למחשב שולחני:**

- בעזרת כבל VGA
- .1 קח כבל VGA וחבר את קצהו האחד לשקע יציאת Sub-D של המחשב.
- .2 חבר את הקצה השני של כבל VGA לשקע כניסת אות **2 PC1/ PC** במקרן.
	- בעזרת כבל HDMI
- .1 קח את כבל ה-HDMI וחבר את קצהו האחד לשקע ה- **-2HDMI-1/HDMI** של המחשב.
	- .2 חבר את הקצה השני של הכבל לשקע ה-HDMI במקרן.

*חשוב*

• מחשבים נישאים רבים אינם מדליקים את יציאות הווידאו החיצוניות שלהם כשמחברים אותם למחשב.<br> בדרך כלל צירוף מקשים כגון FN + F3 או מקש CRT/LCD מפעיל את התצוגה החיצונית ומשבית אותה. *אתר את מקש הפונקציה המסומן LCD/CRT, או מקש פונקציה ועליו סמל צג, על המחשב הנישא. לחץ על* FN ועל מקש הפונקציה, נושא סמל הצג, בו- זמנית. עיין במסמכי המחשב הנישא שלך כדי ללמוד את צרופי *המקשים של מחשב הנישא שלך.*

### **חיבור צג**

אם ברצונך לצפות במצגת שלך מקרוב על צג וגם על המסך, תוכל לחבר את שקע יציאת האות **OU**T **MONITOR** שעל המקרן לצג חיצוני בעזרת כבל VGA לפי ההוראות שלהלן:

- כדי לחבר את המקרן לצג:
- .1 חבר את המקרן למחשב כמתואר ב-"חיבור [מחשב](#page-16-1)" בעמוד .12
- .2 קח כבל VGA מתאים (רק אחד מסופק) וחבר את קצהו של הכבל לשקע הכניסה Sub-D של צג הווידאו.

או אם הצג שלך מצויד בשקע כניסת DVI, קח כבל VGA אל A-DVI וחבר את קצה ה-DVI של הכבל לשקע הכניסה DVI של צג הווידאו.

.3 חבר את הקצה השני של הכבל לשקע ה-**OUT MONITOR** במקרן.

*חשוב*

• אות היציאה עבור שקע ה-MONITOR OUT פועל רק כאשר אות הכניסה מגיע משקע PC.<br>כאשר המקרן מופעל, אות היציאה משקע ה-MONITOR OUT משתנה לפי אות הכניסה משקע ה-PC.

### **חיבור מכשירי מקור וידאו**

- בעזרת כבל HDMI
- <span id="page-17-0"></span>.1 קח את כבל ה-HDMI וחבר את קצהו האחד לשקע ה- **-2HDMI-1/HDMI** של המחשב.
	- **.2 חבר את הקצה השני של הכבל לשקע ה-HDMI במקרן.**
		- HDTV (RCA) אל VGA (D-sub) בכבל שימוש•
- לשקעי RCA אל (RCA וחבר את קצהו אל מחברים מסוג RCA 3 לשקעי KCA 3 . יציאת רכיב וידאו של מכשיר מקור הווידאו. התאם את צבע התקעים לצבע השקעים; ירוק לירוק, כחול לכחול, אדום לאדום.
	- .2 חבר את הקצה השני של הכבל (עם מחבר מסוג sub-D (לשקע ה-"**2 PC1/ PC** "במקרן.
		- י חיבור מכשיר S-Video/מקור מורכב
- 1. קח כבל S-Video/וידאו וחבר את קצהו לשקע היציאה S-Video/וידאו של מכשיר מקור הווידאו.
	- .2 חבר את הקצה השני של כבל ה-Video-S/וידאו לשקע ה-**VIDEO** /**VIDEO-S** במקרן.

#### *חשוב*

• אם תמונת הווידאו שנבחרה אינה מוצגת לאחר הפעלת המקרן ומקור הווידאו הנכון נבחר, בדוק שמכשיר<br>מקור הווידאו מופעל והוא פועל כראוי. כמו כן, בדוק שכבלי האות חוברו בצורה נכונה.

# **הפעלה**

# **הפעלת המקרן וכיבויו**

### **הפעלת המקרן:**

- .1 השלם את חיבורי חוט אספקת הכוח AC וכבל(י) האות ההיקפי(ים).
	- .2 לחץ על פ כדי להפעיל את המקרן. למקרן נדרשת כדקה בערך כדי להתחמם.
- <span id="page-18-1"></span><span id="page-18-0"></span>.3 הפעל את המקור שלך (מחשב, מחשב נישא, DVD, וכו'.). המקרן מזהה את המקור שלך באופן אוטומטי כאשר הגדרת "אין קליטה" מופעלת.
	- אם המקרן לא מזהה אות תקף, ההודעה 'Signal No 'תמשיך להיות מוצגת.

# *אזהרה*

- *לעולם אל תסתכל לתוך העדשה כאשר הנורה פועלת. הדבר עלול לפגוע בעיניך.*
- *נקודת מיקוד זו מרכזת טמפרטורה גבוהה. אל תניח חפץ כלשהו בקרבתה כדי למנוע סכנת שריפה.*

### **כיבוי המקרן:**

- .1 לחץ על  $\mathcal O$  כדי לכבות את נורת המקרן. תיראה הודעה "לחץ שוב על לחצן  $\mathcal O$  כדי לכבות" מופיעה על המסך.
	- . לחץ שוב על  $\phi$  כדי לאשר.  $2$
- אם ברצונך לשוב ולהפעיל את המקרן, עליך להמתין עד שהמקרן יסיים את מחזור הקירור וייכנס למצב המתנה. לאחר שהמקרן הגיע למצב המתנה, פשוט לחץ על  $\, \circ \,$ כדי להפעיל מחדש את המקרן.
	- .3 נתק את חוט אספקת הכוח AC משקע החשמל ומהמקרן.
		- .4 אל תפעיל את המקרן מיד לאחר כיבויו.

# **כוונון גובה המקרן**

<span id="page-19-0"></span>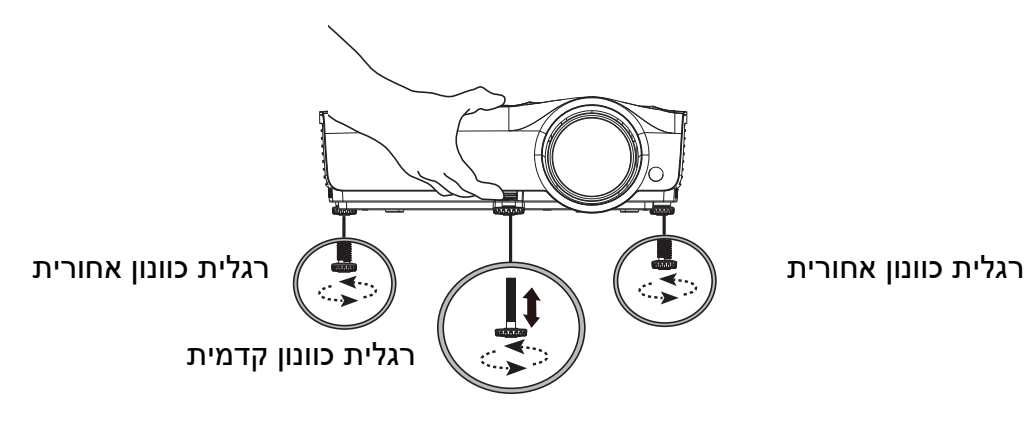

המקרן מצויד ברגלית כוונון קדמית אחת, ובשתי רגלי כוונון אחוריות.

רגלי כוונון אלה משנות את גובה התמונה ואת זווית ההקרנה.

- .1 משוך בידית השחרור המהיר והרם את קדמת המקרן. לאחר שהתמונה ממוקמת במקום שרצוי לך, שחרר את ידית השחרור המהיר כדי לנעול את הרגלית במקום. תוכל גם להבריג את רגלית הכוונון הקדמית כדי לשנות את גובה התמונה.
	- .2 השתמש ברגלית הכוונון האחורית כדי לבצע כוונון עדין של הזווית האופקית.
		- כדי לקצר את אורך הרגלית, הברג את רגלית הכוונון בכיוון ההפוך.

*הערה*

<span id="page-19-1"></span>• כדי לא לקלקל את המקרן, ודא שרגליות הכוונון מוברגות פנימה עד הסוף לפני הנחת המקרן באריזת<br>המנשא שלו.

# **כוונון מיקוד המקרן**

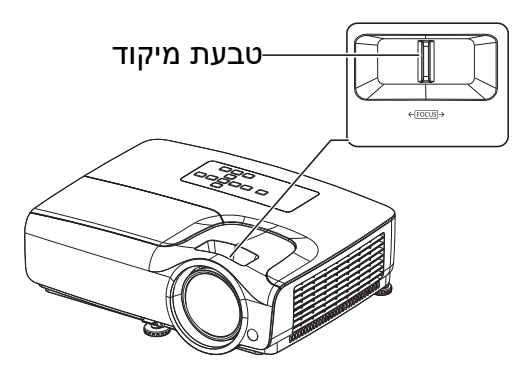

מקד את התמונה על ידי סיבוב טבעת המיקוד. לשם מיקוד מומלץ להשתמש בתמונה דוממת ("סטיל").

# **כוונון גודל התמונה המוקרנת**

עיין באיורים ובטבלה שהלן כדי לקבוע את גודל המסך ומרחק ההקרנה.

<span id="page-20-0"></span>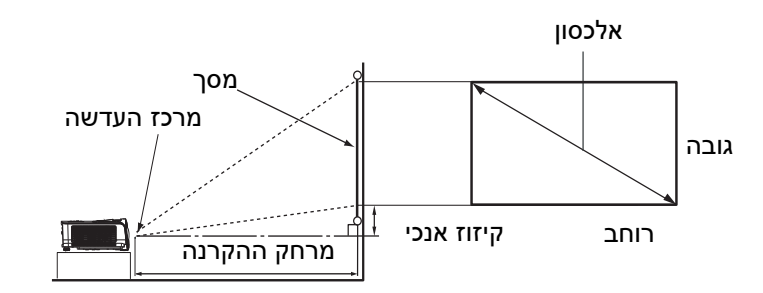

#### יחס גובה-רוחב של המסך הוא 16:9 וזה של התמונה המוקרנת הוא 16:9

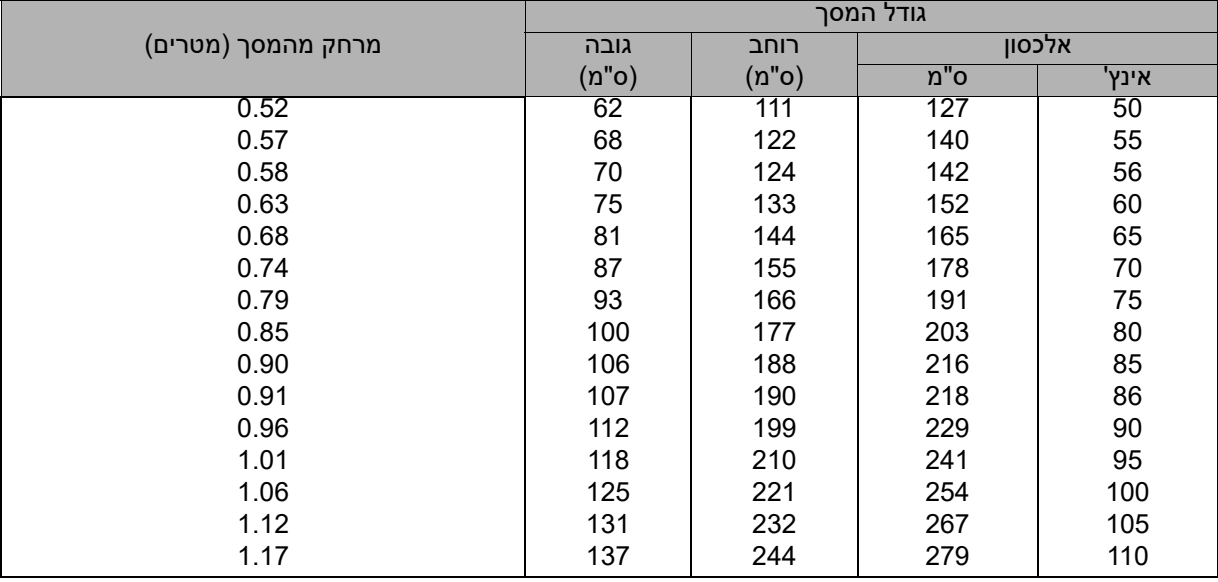

- *הצב את המקרן בצורה אופקית; הצבה בצורה אחרת עלולה לגרום להצטברות חום ולנזק למקרן.*
	- *שמור על מרחק של 30 ס"מ או יותר מכך מצדי המקרן.*
- אל תשתמש במקרן בסביבה בה יש עשן. שאריות עשן עלולות להצטבר על חלקים קריטיים של המקרן<br>ולגרום לו לנזק או לפגוע בביצועיו.
	- *התיעץ עם הסוכן שלך בנושא התקנות מיוחדות כגון תלייתו מהתקרה.*

# **אבטחת המקרן**

### **הגדרת סיסמה ושינויה**

- <span id="page-21-0"></span>.1 פתח את תפריט התצוגה שעל המסך, לך אל תפריט **הגדרות 2** > **הגדרות אבטחה** ולחץ על **Enter**.
	- .2 הדגש את **שנה סיסמה** ולחץ על **Enter**.
		- .3 כדי להגדיר סיסמה:

לפי הסיסמה שברצונך לקבוע, לחץ על מקשי החץ כדי להזין סיסמה המורכבת משש ספרות. .4 כדי לשנות את הסיסמה:

- ראשית, תתבקש להזין את הסיסמה הנוכחית ואז תוכל לשנותה לסיסמה חדשה.
	- .5 אשר את הסיסמה החדשה באמצעות הזנתה מחדש.
	- .6 כדי לצאת מתפריט התצוגה שעל המסך, לחץ על **Menu/Exit**

### **הפעלת פונקצית הסיסמה**

- .1 חזור אל **הגדרות 2** > **הגדרות אבטחה** ולחץ על **Enter**.
- .2 הדגש את **שינוי האבטחה** ולחץ על **Enter**. תתבקש להזין סיסמה. לאחר שהסיסמה הוגדרה, תפריט של התצוגה שעל המסך יחזור ל-**נעילת הפעלה**. בחר ב-**מופעל** באמצעות לחיצה על / .
	- .3 כדי להשבית את הגנת הסיסמה, בחר ב-**מושבת** בתפריט **נעילת הפעלה**.

### **הגדרת טיימר הצגה**

<span id="page-22-0"></span>טיימר ההצגה יכול להחוות את זמן המצגת על גבי המסך כדי לסייע לך בניהול זמן טוב יותר בעת הצגת מצגות. מלא אחר הצעדים הבאים כדי להשתמש בפונקציה זו:

- .1 לחץ על "טיימר" בשלט הרחוק כדי לגשת לתפריט "טיימר ההצגה" או לך אל תפריט **הגדרות 1** > **טיימר הצגה** ולחץ על **Enter** כדי להציג את עמוד ה- **טיימר הצגה**.
	- . אדגש את משך הטיימר וקבע את משך הטיימר באמצעות לחיצה על ∢∕ .
- .3 לחץ על כדי להדגיש את **הצגת טיימר** ובחר אם ברצונך להציג את הטיימר על המסך באמצ- עות לחיצה על ►/← .

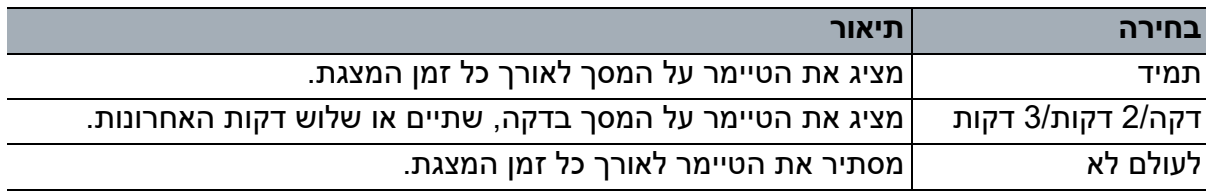

.4 לחץ על כדי להדגיש את **מיקום הטיימר** ולהגדיר את מיקום הטיימר באמצעות לחיצה על *◄ /* ◄.

```
למעלה משמאל ← למטה משמאל ← למעלה מימין ← למטה מימין
```
.5 לחץ על כדי להדגיש את **כיוון הספירה של הטיימר** ובחר את כיוון הספירה הרצוי לך באמצעות לחיצה על ◄/◄.

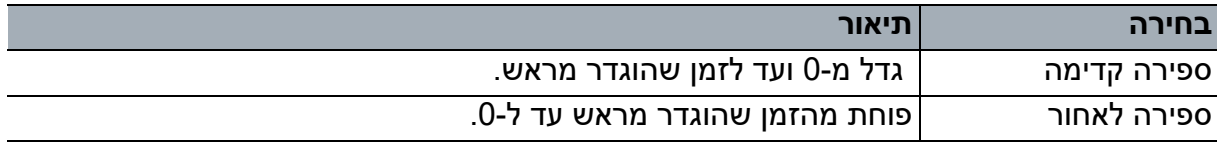

- .6 לחץ על כדי להדגיש את **תזכורת קולית** וקבע אם ברצונך להפעיל תזכורת קולית באמצעות לחיצה על ◄/◄.
	- .7 כדי להפעיל את טיימר ההצגה, הדגש את **טיימר הצגה**, בחר ב-**מופעל** ובחר ב-**כן**.
		- .8 כדי לבטל את הטיימר, הדגש**טיימר הצגה**, בחר ב-**מושבת** ובחר ב-**כן**.

# **הפעלת התפריט**

<span id="page-23-0"></span>למקרן יש תפריטי תצוגה שעל המסך (OSD (רב שפתיים המאפשרים לך לכוונן את התמונה ולשנות מגוון של הגדרות.

### **כיצד להפעיל**

- .1 לחץ על **Menu** כדי לפתוח את תפריט OSD.
- .2 כאשר OSD מוצג, השתמש ב- / כדי לבחור כל תכונה בתפריט הראשי.
- .3 לאחר בחירה בפריט התפריט הראשי הרצוי, לחץ על כדי להיכנס לתת-התפריט להגדרת תכונה.
	- 4. השתמש ב-∡/▼ כדי לבחור בפריט הרצוי וכוונן את ההגדרות בעזרת →/←.
- כדי להיכנס לרמה הבאה של תפריט התצוגה שעל המסך (OSD(, לחץ על **Enter**.
- .5 לחץ על **Menu** פעמיים\* כדי לצאת ולשמור את ההגדרות. \*הלחיצה הראשונה תוביל אותך חזרה לתפריט הראשי והלחיצה השנייה סוגרת את תפריט התצוגה שעל המסך (OSD(.

# **עץ התפריט**

- תפריטי תצוגה על המסך (OSD) נתמכים משתנים לפי מקורות הכניסה השונים. הפונקציות הלא-נתמכות<br>יסומנו באפור.
	- *\*: זמין רק כאשר "מצב צבע" נבחר עבור משתמש 1 או משתמש .2*

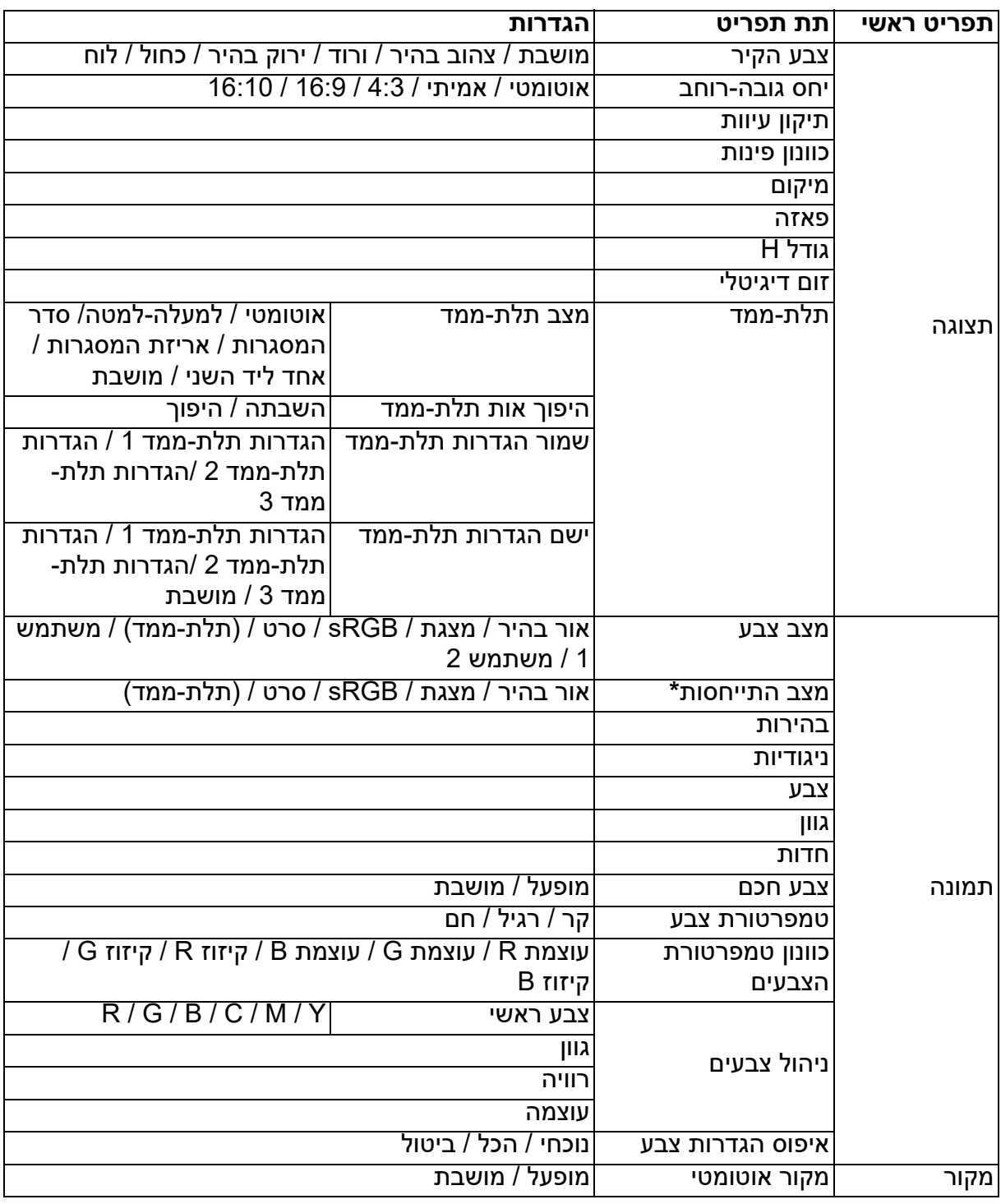

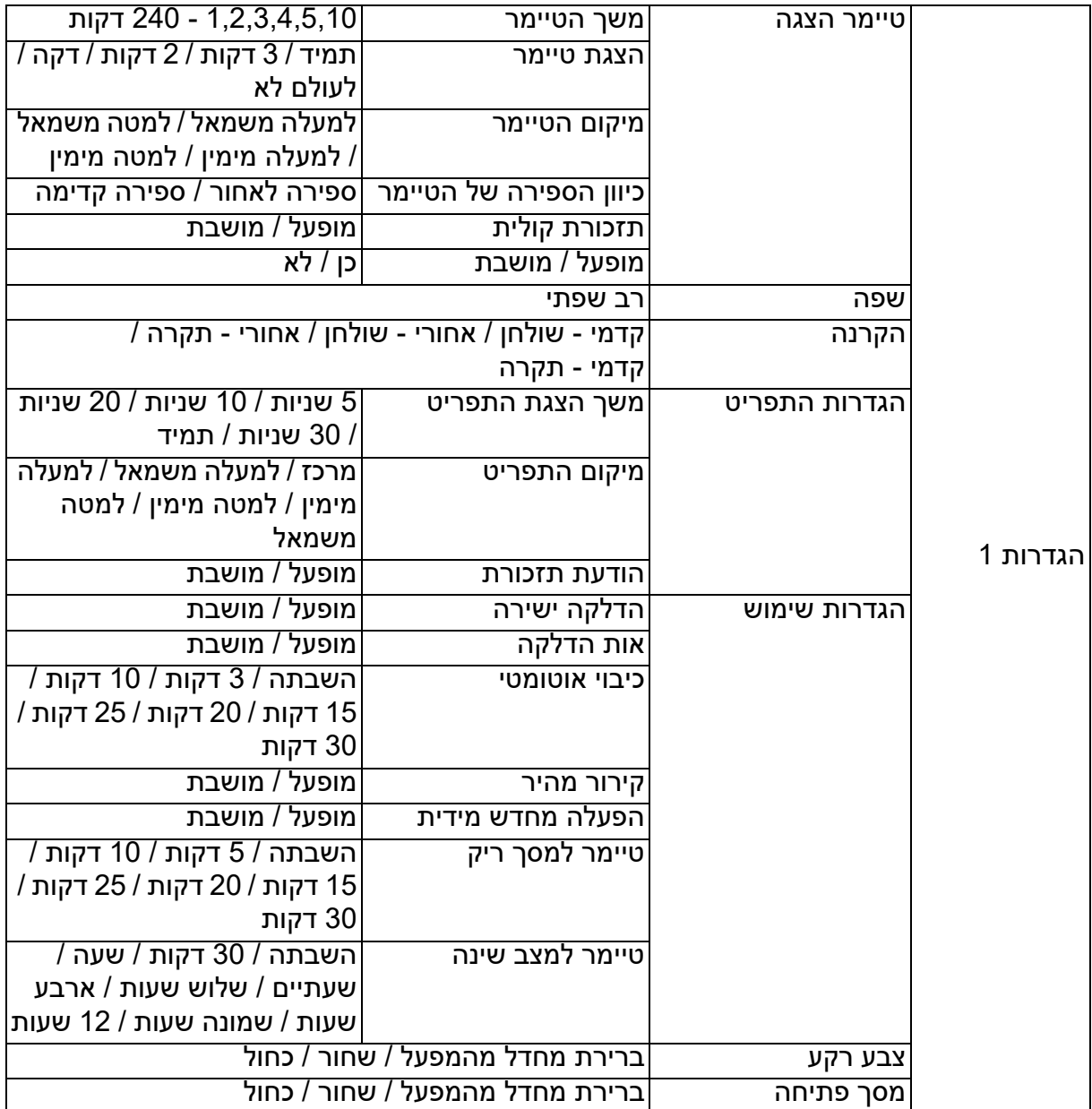

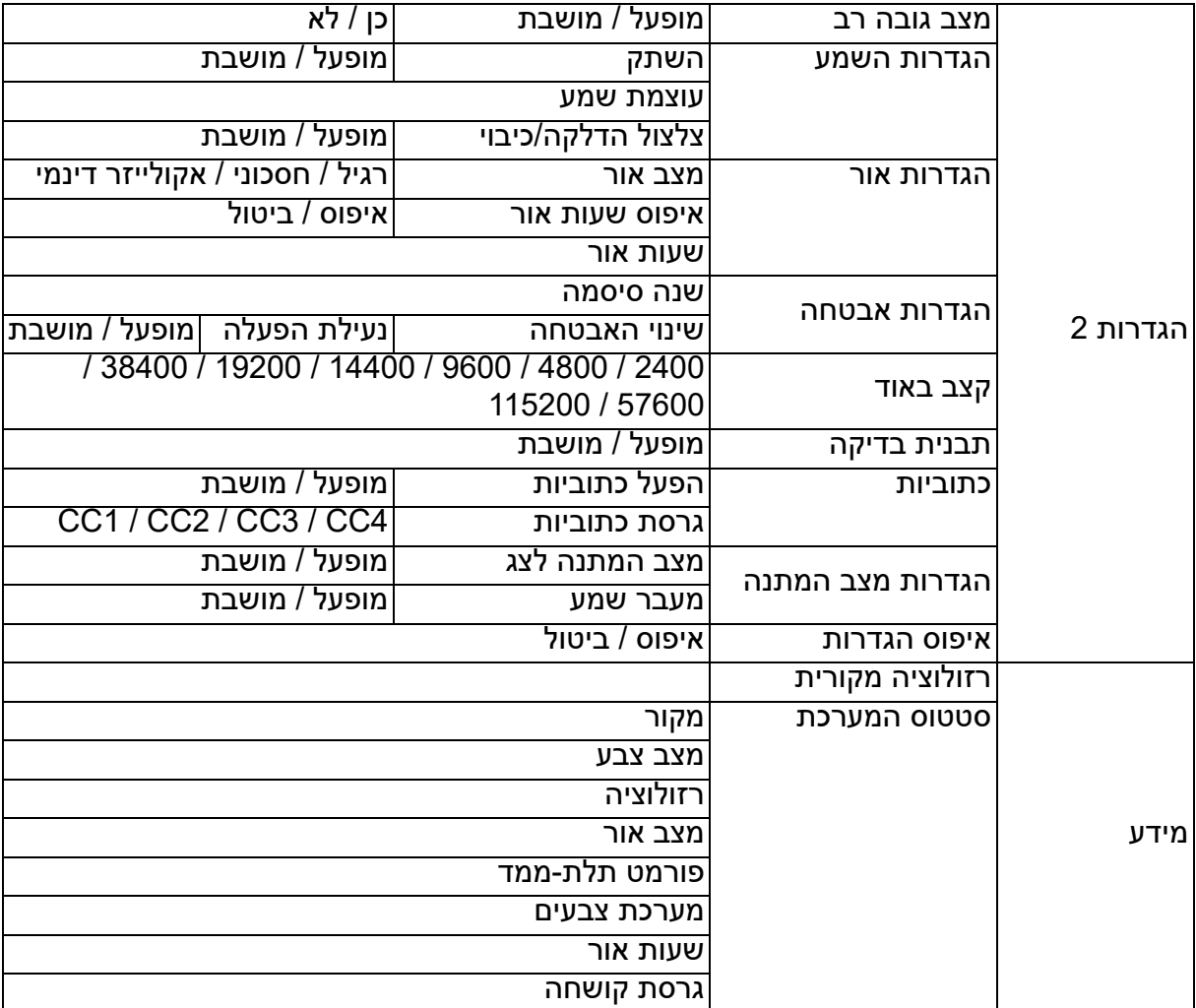

#### **תצוגה**

#### **צבע הקיר**

מתקן את צבע התמונה המוקרנת כאשר צבע משטח ההקרנה אינו לבן.

#### **יחס גובה-רוחב**

אפשר להגדיר את יחס הגובה-רוחב של התמונה לאחת מארבע אופציות בהתאם לאות הכניסה של המקור שלך.

#### **תיקון עיוות**

מבצע תיקון ידני של העיוות האופקי והאנכי בתמונה.

#### **כוונון פינות**

מבצע כיוון ידני של פינות התמונה על ידי קביעת הערך האופקי והאנכי.

- .1 לחץ **/ / /** כדי לבחור באחת מארבע הפינות ולאחר מכן לחץ Enter.
	- .2 לחץ / כדי לבחור בכיוון התיקון ולאחר מכן לחץ Enter.
		- .3 פעל בהתאם להוראות שמוצגות כדי לבצע את הכיוון.

#### **מיקום**

מציג את עמוד כוונון המיקום. כדי להזיז תמונה, השתמש במקשי חצי הכיוון. ערכי המיקום התחתון של העמוד משתנים עם כל מקש עד שהם מגיעים לערכם המינימלי או המקסימלי.

#### **פאזה**

מכוונן את פאזת השעון כדי להפחית את עיוות התמונה.

#### **גודל H**

מכוונן את הרוחב האופקי של התמונה.

#### **זום דיגיטלי**

מגדיל או מקטין את התמונה המוקרנת.

#### **תלת-ממד**

מקרן זה מציג פונקצית תלת-ממד שמאפשרת לך ליהנות מסרטי תלת ממד, סרטוני תלת ממד ואירועי ספורט תלת ממד בצורה ריאליסטית יותר באמצעות הצגת עומק התמונות. עליך להרכיב משקפי תלת ממד כדי לצפות בתמונות תלת ממדיות.

- מצב תלת-ממד: הגדרת ברירת המחדל היא "מושבת". אם המקרן לא מזהה את פורמט התלת ממד, בחר במצב תלת ממד.
- היפוך אות תלת-ממד: כשתגלה את ההיפוך של עומק התמונה, הפעל פונקציה זו כדי לתקן את הבעיה.
- ישם הגדרות תלת-ממד: המקרן יחיל את הגדרות תלת-ממד השמורות וישמור אותן לפעם הבאה שתפעיל את המקרן.
	- שמור הגדרות תלת-ממד: המקרן יזכור את הגדרות תלת-הממד הנוכחיות.

#### **תמונה**

#### **מצב צבע**

מצבי תצוגה מוגדרים מראש מסופקים לך כדי שתוכל להגדיר את תמונת המקרן שלך בצורה הטובה ביותר שתתאים לסוג התכנית שלך.

#### **מצב התייחסות**

בוחר במצב תצוגה שמתאים בצורה הטובה ביותר לצורך שלך באיכות התמונה וממשיך בכוונון עדין של התמונה לפי הבחירות שרשומות באותו עמוד למטה.

#### **בהירות**

מכוונן את הבהירות של התמונה.

#### **ניגודיות**

מכוונן את מידת ההבדל בין כהה לבהיר בתמונה.

#### **צבע**

מכוונן את רמת רווית הצבע - הכמות של כל צבע בתמונת וידאו.

#### **גוון**

מכוונן את גווני הצבעים אדום וירוק בתמונה.

#### **חדות**

מכוונן את התמונה כדי שהמראה שלה יהיה חד או רך יותר.

#### **צבע חכם**

בחירה ב-"הפעלה" מאפשרת הגדלה רבה יותר של בהירות תמונות בגווני-אמצע.

#### **טמפרטורת צבע**

האפשרויות שזמינות עבור הגדרות טמפרטורת צבע תלויות בסוג האות שנבחר.

- קר: גורם לתמונות להיראות יותר כחולות לבנות.
	- רגיל: שומר על צבעים רגילים עבור לבן.
- חם: גורם לתמונות להיראות יותר אדומות לבנות.

#### **כוונון טמפרטורת הצבעים**

מגדיר טמפרטורת צבע מועדפת.

- עוצמת R/עוצמת G/עוצמת B: מכוונן את רמות הניגודיות של אדום, ירוק וכחול.
	- קיזוז R/קיזוז G/קיזוז B: מכוונן את רמות הבהירות של אדום, ירוק וכחול.

#### **ניהול צבעים**

ניהול צבעים מספק שש ערכות (RGBCMY (צבע לכוונון. כשבוחרים בכל צבע, אפשר לכוונן באופן בלתי תלוי את הטווח, הגוון, הרוויה ועוצמת הכניסה לפי העדפתך.

- צבע ראשי: בוחר בצבע מבין אדום, צהוב, ירוק, ציאן, כחול או מגנטה.
- גוון: הגדלות בטווח יכללו צבעים המורכבים מפרופורציות רבות יותר של שני הצבעים הסמוכים לו.
	- רוויה: היא כמות הצבע הזה בתמונת וידאו. הגדרות נמוכות יותר מניבות צבעים רוויים פחות.
		- עוצמה: תושפע רמת הניגודיות של צבע ראשי שתיבחר.

#### **איפוס הגדרות צבע**

איפוס של מצבי הצבע הנוכחיים או של כל מצבי הצבע.

- נוכחי: מחזיר את מצב התצוגה הנוכחי להגדרות שנקבעו במפעל.
	- הכל: מחזיר את הגדרות מצב הצבע להגדרות שנקבעו במפעל.

#### **מקור**

#### **מקור אוטומטי**

אם ברצונך שהמקרן יחפש אותות באופן אוטומטי, ודא שפונקצית "מקור אוטומטי" בתפריט "SOURCE "מופעלת (וזו ברירת המחדל של מקרן זה).

#### **הגדרות 1**

#### **טיימר הצגה**

מזכיר למציג לסיים את המצגת תוך זמן נתון.

#### **שפה**

מגדיר את השפה בתפריטי התצוגה שעל המסך (OSD(.

#### **הקרנה**

ניתן להתקין את המקרן על תקרה או מאחורי מחיצה, או עם מראה אחת או יותר.

#### **הגדרות התפריט**

- משך הצגת התפריט: מגדיר את משך הזמן שהתצוגה שעל המסך (OSD (תישאר פעילה לאחר לחיצת המקש האחרונה שלך. הטווח הוא בין 5 ל30- שניות בקפיצות של 5 שניות.
	- מיקום התפריט: מגדיר את מיקום תפריט התצוגה שעל המסך (OSD(.
		- הודעת תזכורת: מגדיר אם להציג את התזכורת.

#### **הגדרות שימוש**

- הדלקה ישירה: בחירה ב- מופעל מפעילה את הפונקציה.
- אות הדלקה: אם בוחרים ב- מופעל המקרן יידלק באופן אוטומטי כאשר יזוהה אות VGA. אם בוחרים ב- מושבת יש להפעיל את המקרן באופן ידני (באמצעות המקלדת או שלט-הרחוק).
- כיבוי אוטומטי: מרשה למקרן להיכבות באופן אוטומטי אם לא מזוהה אות כניסה לאחר פרק זמן מוגדר.
- קירור מהיר: בחירה ב- מופעל מפעילה את הפונקציה וזמן הקירור של המקרן יקוצר למספר שניות. אם תנסה להפעיל מחדש את המקרן מיד לאחר תהליך הקירור המהיר, הוא עלול שלא להידלק בהצלחה ויפעיל מחדש את מאווררי הקירור שלו.
- הפעלה מחדש מידית: כאשר הפעלה מחדש מידית מופעלת, משתמשים יכולים להפעיל מחדש את המקרן מיד תוך 90 שניות לאחר כיבויו.
- טיימר למסך ריק: מגדיר את הזמן למסך ריק של תמונה כאשר תכונת המסך הריק מופעלת, לאחר שהזמן חלף, התמונה תחזור להופיע על המסך.
- טיימר למצב שינה: מגדיר את הטיימר לכיבוי אוטומטי. ניתן לכוון את הטיימר לערך שבין 30 דקות ל12- שעות.

#### **צבע רקע**

מאפשר לך לבחור את צבע הרקע שיוצג כאשר אף אות לא נכנס למקרן.

#### **מסך פתיחה**

מאפשר לבחור איזה מסך לוגו יוצג בעת התחלת הפעולה של המקרן.

#### **הגדרות 2**

#### **מצב גובה רב**

השתמש בפונקציה זו כדי לאפשר למאווררים לפעול בשיא המהירות ללא הפסקה כדי להשיג קירור הולם בגובה רב של המקרן. אם במקרן מותקן כיסוי מסנן, ודא שמצב גובה רב מוגדר בתור מופעל.

#### **הגדרות השמע**

- השתק: מגדיר את פונקצית השתק.
- עוצמת שמע: מכוונן את רמת עוצמת השמע.
- צלצול הדלקה/כיבוי: מגדיר צלצול הדלקה/כיבוי.

#### **הגדרות אור**

- מצב אור: שימוש במצב Eco/אקולייזר דינמי יפחית את רעש המערכת ואת צריכת האנרגיה. אם מצב Eco/אקולייזר דינמי נבחר, תפוקת האור תיפחת והתוצאה תהיה תמונות מוקרנות כהות יותר, הדבר מגן על המקרן ומאריך את אורך חייו.
	- איפוס שעות אור: איפוס שעת האור ל0- שעות.
	- שעות אור: מציג את זמן הפעולה שחלף של הנורה (בשעות).

#### **הגדרות אבטחה**

- שנה סיסמה: תתבקש להזין סיסמה חדשה או את הסיסמה הנוכחית לפני שתוכל לשנות לסיסמה חדשה.
	- שינוי האבטחה: תוכל להפעיל או להשבית את ההגנה באמצעות סיסמה לאחר שהזנת את הסיסמה.

#### **קצב באוד**

בוחר קצב באוד הזהה לזה של המחשב שלך כדי שתוכל לחבר את המקרן באמצעות שימוש בכבל -232RS הולם ולעדכן את הקושחה של המקרן או להוריד אותה. פונקציה זו מיועדת לשימוש של אנשי שירות מוסמכים.

#### **תבנית בדיקה**

בחירה ב- מופעל מפעילה את הפונקציה והמקרן מציג את רשת תבנית הבדיקה. הדבר מסייע לך לכוונן את גודל התמונה ואת המיקוד ולבדוק שהתמונה המוקרנת נטולת עיוות.

#### **כתוביות**

- הפעל כתוביות: מפעיל את הפונקציה באמצעות בחירה ב- מופעל כאשר אות הכניסה הנבחר נושא כתוביות.
	- גרסת כתוביות: בוחר מצב כתוביות מועדף. כדי לצפות בכתוביות, בחר 3CC 2,CC 1,CC, או 4CC) 1CC מציג כתוביות בשפה הראשית של אזורך).

#### **הגדרות מצב המתנה**

- מצב המתנה לצג: בחירה ב- מופעל מפעילה את הפונקציה. המקרן יכול להוציא אות VGA כאשר הוא במצב המתנה ושקעי ה-PC וה-"OUT MONITOR "מחוברים בצורה נכונה למכשירים.
- מעבר שמע: המקרן יכול לנגן שמע כאשר הוא במצב המתנה והשקעים המתאימים מחוברים בצורה נכונה למכשירים.

#### **איפוס הגדרות**

מחזיר את כל ההגדרות לערכים שהוגדרו במפעל.

#### *הערה*

• ההגדרות הבאות לא יאופסו: משתמש 1, משתמש 2, התקנת המקרן, מצב גובה רב, הגדרות אבטחה וקצב<br>באוד.

#### **מידע**

#### **רזולוציה מקורית**

מראה את הרזולוציה שהמקרן בא איתה.

#### **סטטוס המערכת**

- מקור: מראה את מקור האות הנוכחי.
- מצב צבע: מראה את המצב שנבחר בתפריט **תמונה**.
- רזולוציה: מראה את הרזולוציה המקורית של אות הכניסה.
	- מצב אור: מראה את מצב הנורה הנוכחי.
	- פורמט תלת-ממד: מראה את מצב התלת-ממד הנוכחי.
- מערכת צבעים: מראה את פורמט מערכת הכניסה RGB או YUV.
- שעות אור: מציג את מספר שעות האור שבהם נעשה שימוש בנורה.
	- גרסת קושחה: מראה את גרסת הקושחה.

# **תחזוקה**

<span id="page-32-0"></span>המקרן זקוק לתחזוקה הולמת. יש לשמור על ניקיון העדשה משום שאבק, לכלוך או כתמים יוקרנו על המסך ויפגמו באיכות התמונה. אם יש צורך להחליף חלקים אחרים כלשהם, צור קשר עם הסוכן שלך או עם איש שירות מוסמך. בעת ניקוי כל חלק של המקרן, ראשית כבה את המקרן ונתק אותו מהחשמל, תמיד.

### *אזהרה*

<span id="page-32-1"></span>• לעולם אל תיפתח אף אחד מהמכסים שעל המקרן. מתחים חשמליים מסוכנים בתוך המקרן עלולים לגרום<br>לפציעה חמורה. אל תנסה לבצע פעולות שירות במוצר זה בעצמך. הפנה את כל פעולות השירות לאיש *שירות מוסמך.*

### **ניקוי העדשה**

נגב את העדשה בעדינות בעזרת נייר ניקוי עדשה. אל תיגע בעדשה בידיך.

# **ניקוי החלק החיצוני של המקרן**

<span id="page-32-2"></span>נגב אותו בעדינות עם סמרטוט רך. אם לכלוך וכתמים אינם מוסרים בקלות, השתמש בסמרטוט רך המלוחלח במים או במים עם חומר ניקוי ניטרלי, ויבש בעזרת ניגוב עם סמרטוט רך ויבש.

- *כבה את המקרן והסר את חוט אספקת הכוח AC משקע החשמל לפני שתתחיל בעבודת תחזוקה.*
	- *ודא שהעדשה קרה לפני הניקוי.*
- *אל תשתמש בחומרי ניקוי או בחומרים כימיים מלבד אלה שצוינו לעיל. אל תשתמש בבנזן או במדללים.*
	- *אל תשתמש במרססים כימיים.*
	- *השתמש רק בסמרטוט רך או בנייר עדשה.*

# **החלפת הנורה**

<span id="page-33-0"></span>עם פעולת המקרן לאורך זמן, בהירות נורת המקרן פוחתת בהדרגתיות והנורה הופכת פגיעה יותר לשבר. אנו ממליצים להחליף את הנורה אם הודעת האזהרה מוצגת. אל תנסה להחליף את הנורה בעצמך. צור קשר עם איש שירות מוסמך לביצוע ההחלפה.

- הנורה חמה בצורה קיצונית מיד לאחר כיבוי המקרן. אם תיגע בנורה, אתה עלול לקבל כוויה. בעת החלפת<br>הנורה, המתן לפחות 45 דקות להתקררות הנורה.
	- לעולם אל תיגע בזכוכית הנורה. הנורה עלולה להתפוצץ בשל טיפול בלתי הולם, כולל נגיעה בזכוכית<br>הנורה.
- אורך חיי הנורה עלול השתנות מנורה לנורה בהתאם לסביבת השימוש. אין ערובה לאותו אורך חיים לכל<br>נורה. נורות מסוימות עלולות להתקלקל או לסיים את אורך חייהן בתקופת זמן קצרה מזו של נורות דומות *אחרות.*
- נורה עלולה להתפוצץ כתוצאה מרטט, מכה או קלקול כתוצאה משעות שימוש בעת שאורך חייה מגיע לקצו.<br>סכנת ההתפוצצות משתנה לפי הסביבה או התנאים בהם משתמשים במקרן ובנורה.
	- *לבש כפפות הגנה והרכב משקפי הגנה בעת תיקון המנורה או פירוקה.*
- מחזורי כיבוי והדלקה מהירים יותר יזיקו לנורה ויקצרו את אורך חייה. המתן לפחות חמש דקות כדי לכבות<br>את המקרן לאחר שהדלקת אותו.
	- *אל תפעיל את הנורה בקרבת נייר, בד או חומר דליק אחר וכן אל תכסה אותה בחומרים כאלה.*
		- *אל תפעיל את הנורה בסביבה בה יש חומרים דליקים, כגון מדללים.*
	- אוורר ביסודיות את האזור או את החדר בעת הפעלת הנורה בסביבה בה יש חמצן (באוויר). אם שואפים<br>אוזון, הדבר עלול לגרום לכאבי ראש, בחילה, סחרחורת ולתסמינים אחרים.
	- בנורה יש כספית אי-אורגנית. אם הנורה מתפוצצת, הכספית שבתוכה תיחשף. עזוב מיד את האזור אם<br>הנורה נשברת תוך כדי פעולה ואוורר את האזור למשך 30 דקות לפחות כדי למנוע שאיפת אדי כספית.<br>אחרת, הדבר עלול לפגוע בבריאות המשתמש.
- .1 כבה את המקרן.
- .2 אם המקרן מותקן על תושבת תקרה, הסר אותו
	- .3 ונתקר את חוט אספקת הכוח.
- .4 השתמש במברג כדי להסיר את הבורג מהכיסוי. (איור #1) לחץ מעלה והסר את הכיסוי (איור #2)
- .5 הסר את הבורג ממודול הנורה. (איור #3) הרם את הידית, והרם את המודול החוצה כדי להוציאו. (איור #4)

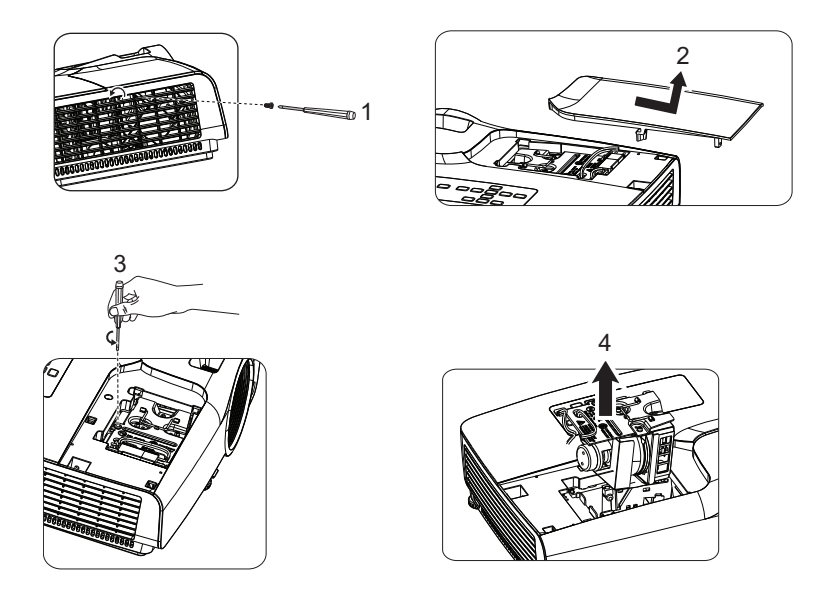

- .6 הכנס את מודול הנורה החדש לתוך המקרן והדק את הברגים.
	- .7 החזר את כיסוי הנורה למקומו והדק את הבורג.
- .8 הדלק את המקרן. אם הנורה לא נדלקת לאחר תקופת החימום, נסה להתקין את הנורה מחדש.
	- .9 אפס את שעות הנורה. עיין בתפריט "**הגדרות 2 > הגדרות אור > איפוס שעות אור**".

- *השלך את הנורה המשומשת בהתאם לתקנות המקומיות.*
- *ודא שהברגים מהודקים כהלכה. ברגים שאינם מהודקים באופן מלא עלולים לגרום לפציעה או לתאונה.*
	- *מכיוון שהנורה עשוית זכוכית, אל תפיל את היחידה ואל תשרוט את הזכוכית.*
	- *אל תעשה שימוש חוזר בנורה הישנה. הדבר עלול להביא להתפוצצות הנורה.*
	- *ודא שאתה מכבה את המקרן ומנתק את חוט אספקת הכוח לפני החלפת הנורה.*
		- *אל תשתמש במקרן כאשר מכסה הנורה מוסר.*

# **מפרט**

<span id="page-35-0"></span>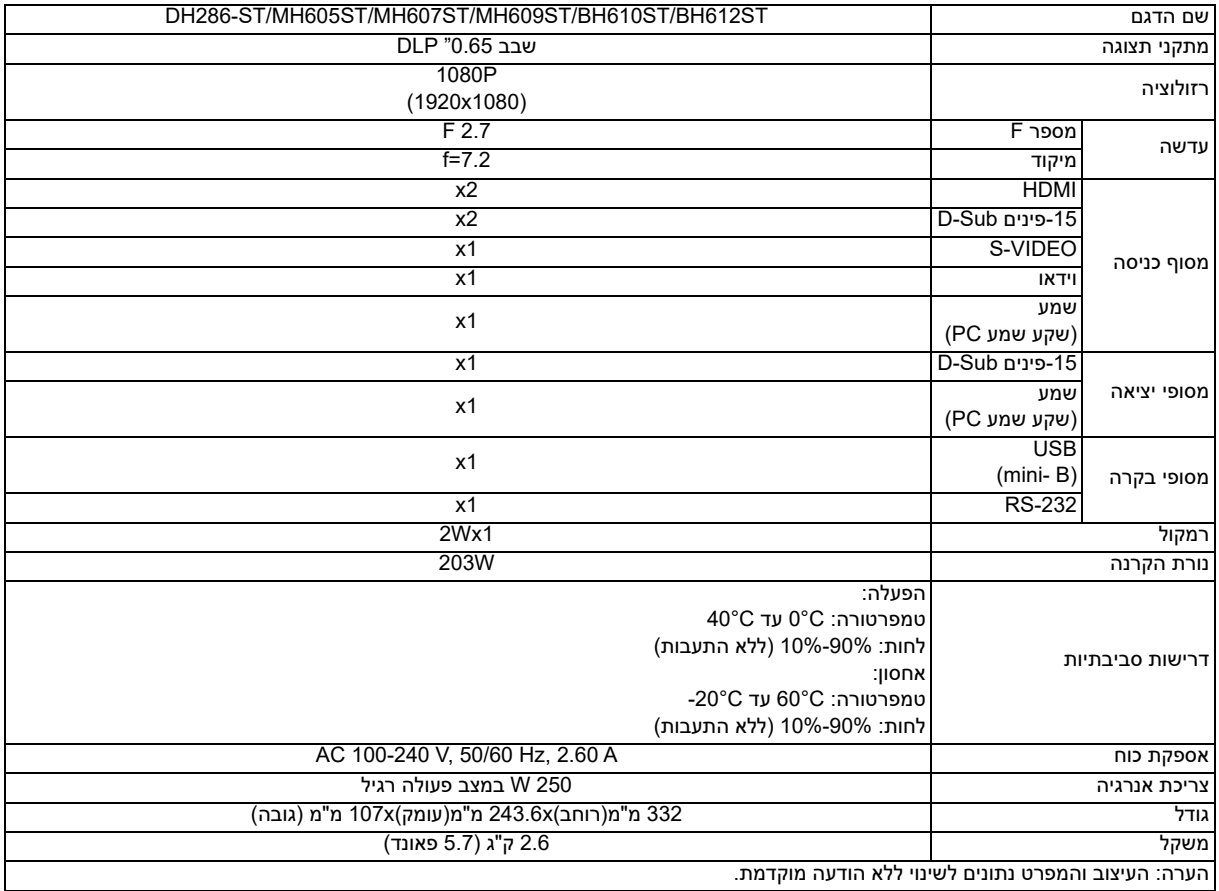

# **גודל**

332 מ"מ(רוחב)x243.6 מ"מ(עומק)x107 מ"מ (גובה)

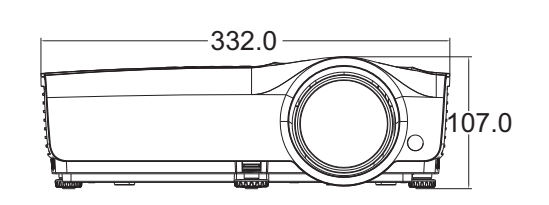

<span id="page-36-0"></span>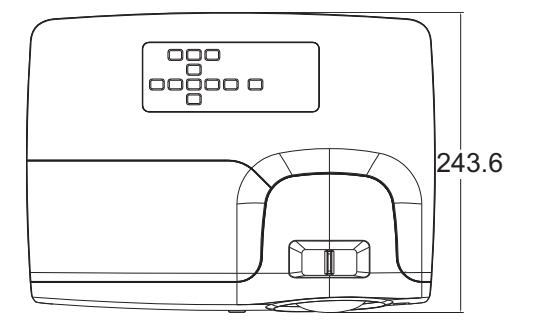

התקנה בתושבת תקרה

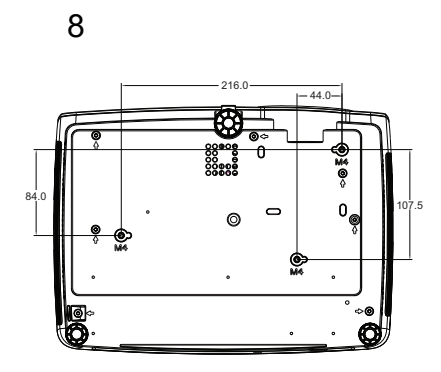

 בורגי תושבת תקרה: 8 x 4M) אורך מקסימלי = 8מ"מ)

יחידה: מ"מ

# **נספח**

# **הודעות מחוון LED**

<span id="page-37-1"></span><span id="page-37-0"></span>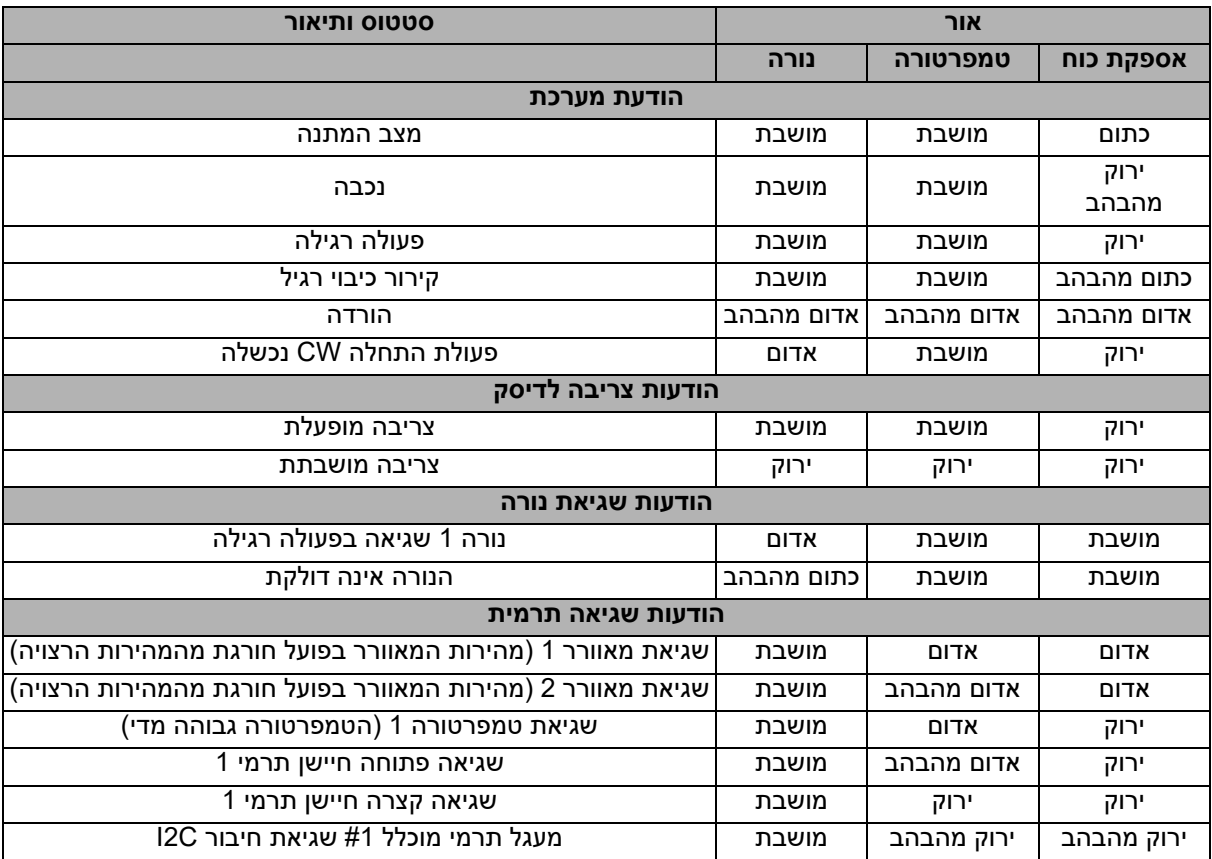

### **מצבי תאימות**

# **1.1 VGA אנלוגי**

# **תזמונים נתמכים לקלט מ-PC**

<span id="page-38-0"></span>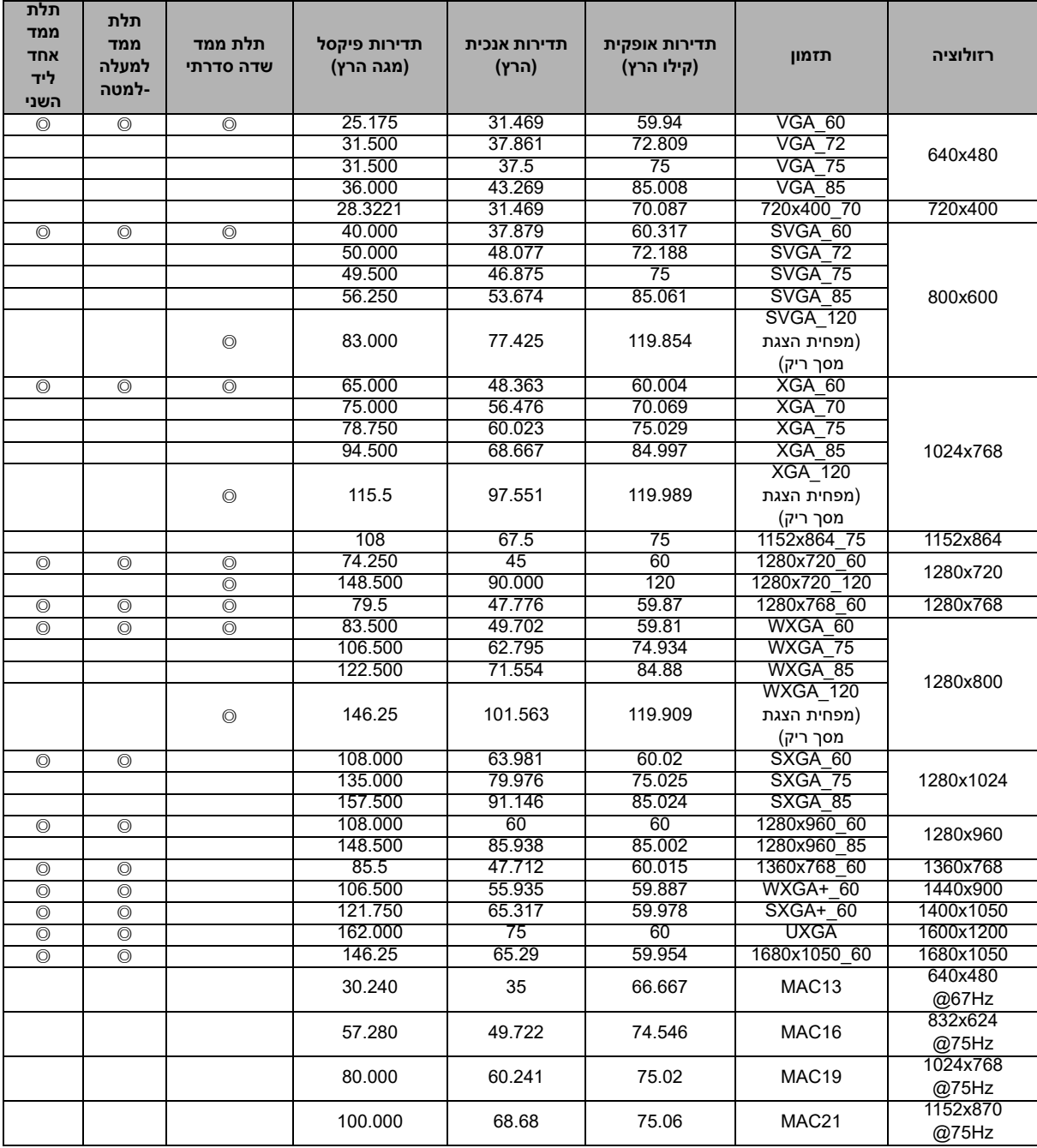

● ייתכן שהתזמונים המוצגים לעיל לא ייתמכו בשל מגבלות קובץ EDID וכרטיס גרפי VGA. ייתכן שלא ניתן יהיה<br>לבחור בתזמונים מסוימים.

# **תזמונים נתמכים לקלט מרכיב 2 YPbPr**

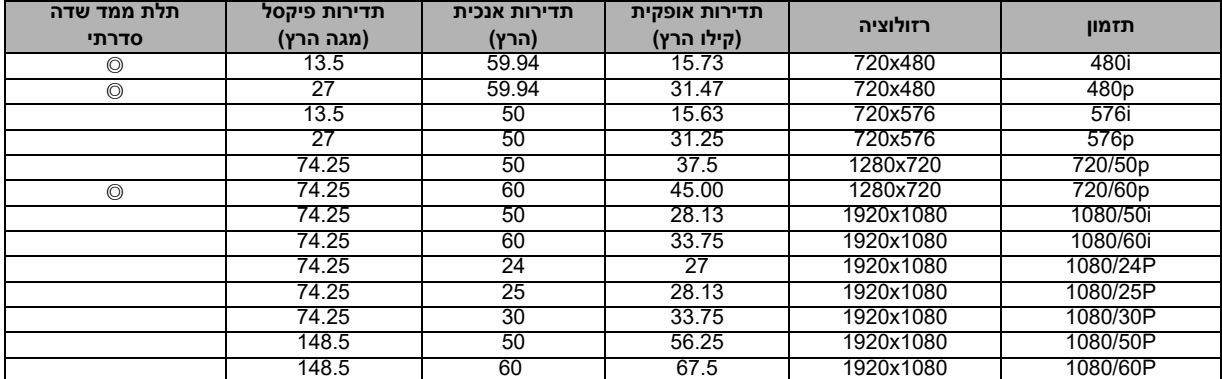

# **2.2 HDMI דיגיטל**

# **תזמונים נתמכים לקלט מ-PC**

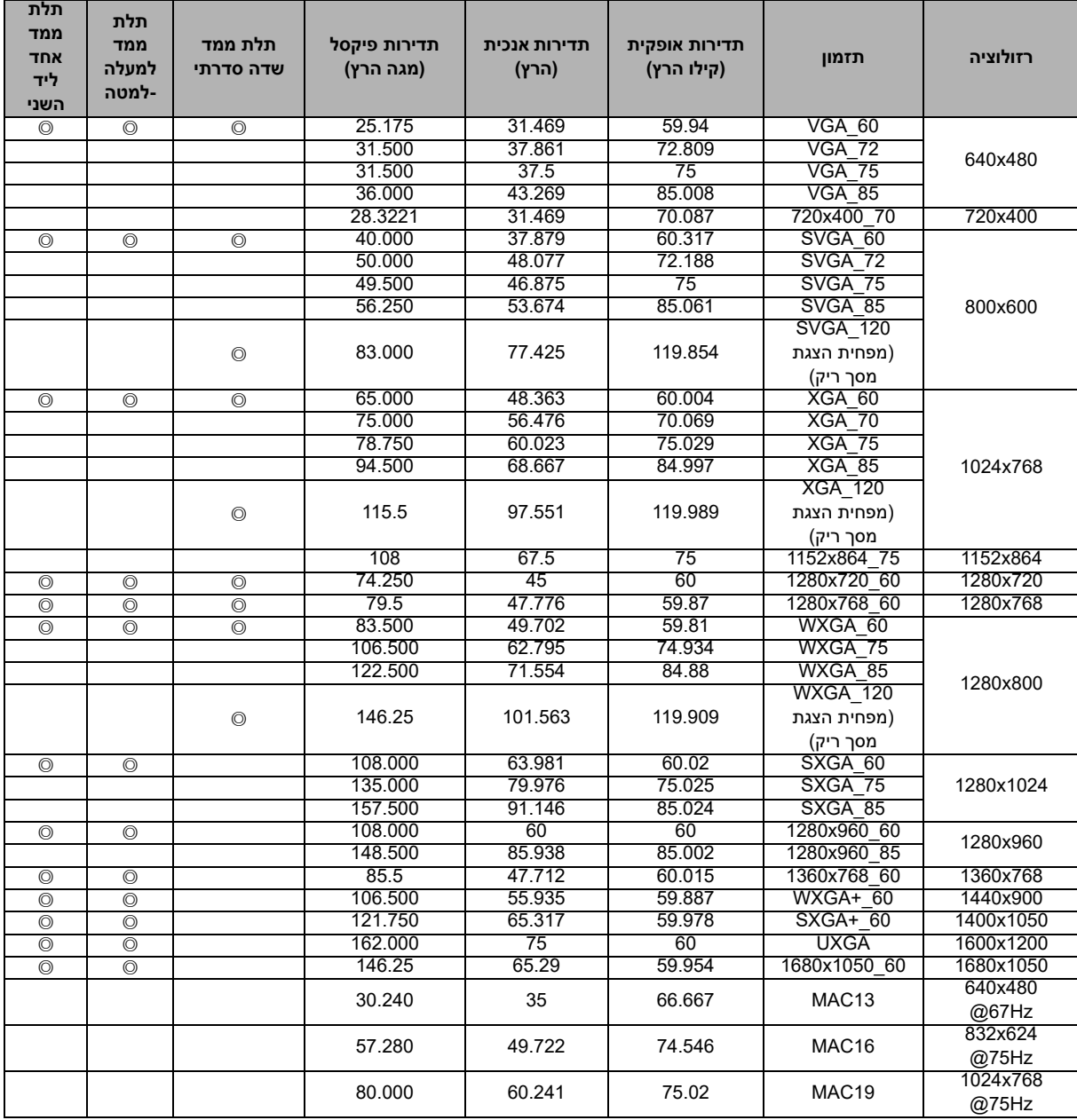

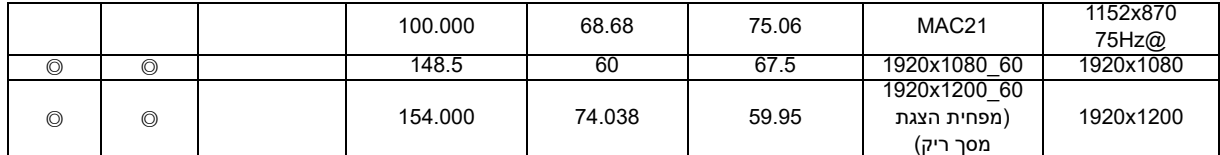

● ייתכן שהתזמונים המוצגים לעיל לא ייתמכו בשל מגבלות קובץ EDID וכרטיס גרפי VGA. ייתכן שלא ניתן יהיה<br>לבחור בתזמונים מסוימים.

#### **תזמונים נתמכים לכניסת וידאו**

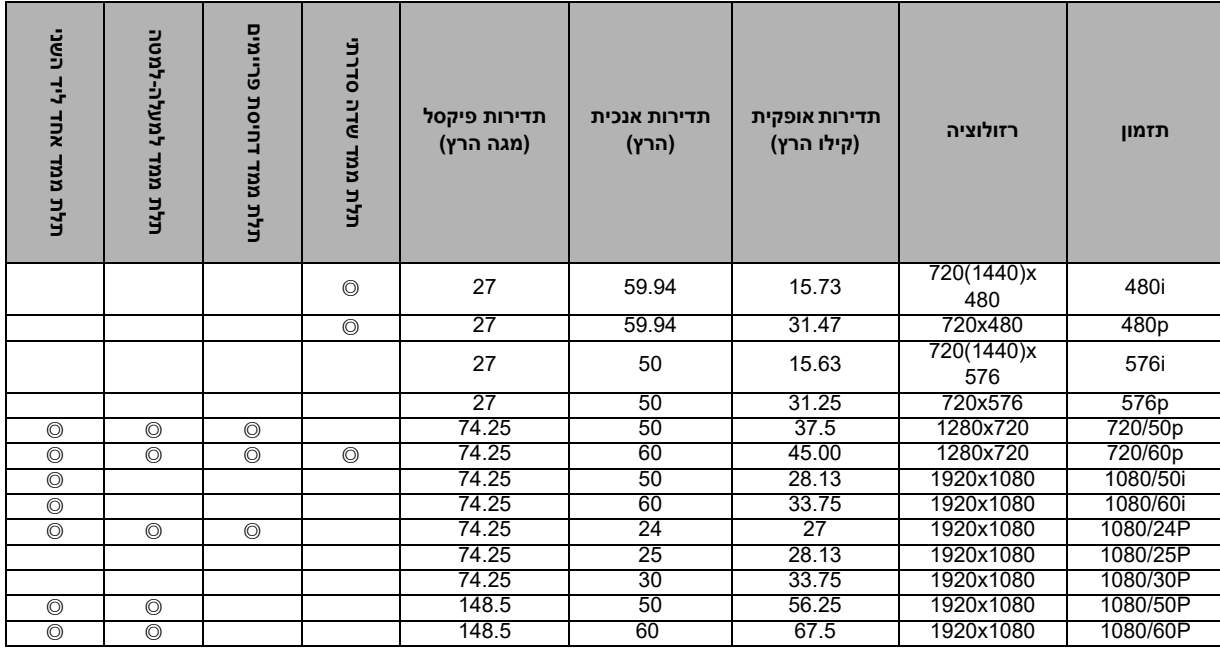

# **S-VIDEO/וידאו .3**

#### **תזמונים נתמכים לכניסת וידאו**

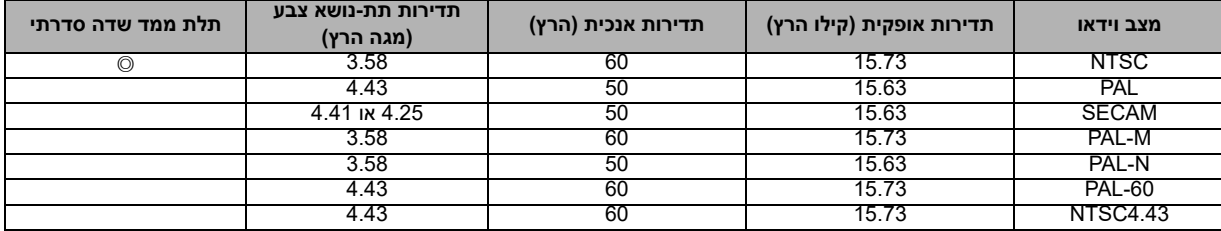

# **פתרון בעיות נפוצות**

<span id="page-41-0"></span>עיין ברשימת התסמינים והצעדים שלהלן לפני שליחת המקרן לתיקון. אם הבעיה נמשכת, צור קשר עם המוכר המקומי שלך או עם מרכז שירות. אנא עיין גם בסעיף "הודעות מחוון LED".

### **בעיות בעת ההדלקה**

אם אורות כלל אינם נדלקים:

- ודא שחוט אספקת הכוח מחובר בבטחה למקרן ושהצד השני מחובר לשקע חשמל פעיל.
	- לחץ שוב על כפתור ההפעלה.
- נתק את חוט אספקת הכוח וחכה זמן קצר, לאחר מכן חבר אותו ולחץ שוב על כפתור ההפעלה.

### **בעיות עם התמונה**

אם מקור החיפוש מוצג:

- לחץ על **Source** בשלט הרחוק ובחר מקור כניסה פעיל.
	- ודא שהמקור החיצוני מופעל ומחובר.
- במקרה של חיבור למחשב, ודא שכניסת הווידאו החיצונית של המחשב הנישא שלך מופעלת. עיין בחוברת ההוראות של המחשב.

אם התמונה אינה ממוקדת:

- תוך הצגת התפריט שעל המסך, כוונן את טבעת המיקוד. (גודל התמונה אינו אמור להשתנות; אם הוא משתנה, אתה מכוונן את הזום ולא את המיקוד.)
	- בדוק את עדשת ההקרנה כדי לראות אם צריך לנקות אותה.

אם התמונה רועדת או לא יציבה במקרה של חיבור למחשב:

• לחץ על כפתור "**Sync Auto** "שבשלט הרחוק.

### **בעיות הקשורות בשלט הרחוק**

אם השלט הרחוק לא פועל:

- ודא שדבר אינו חוסם את מקלט השלט הרחוק שבחזית המקרן. השתמש בשלט הרחוק בתוך הטווח היעיל שלו.
	- כוון את השלט הרחוק אל המסך או לחזית המקרן או לחלקו האחורי.
- שנה את מיקום השלט הרחוק כך שהוא יהיה יותר לכיוון חזית המקרן או חלקו האחורי ופחות לכיוון צדדיו.

# **פרוטוקול -232RS**

### *הגדרות -232RS*

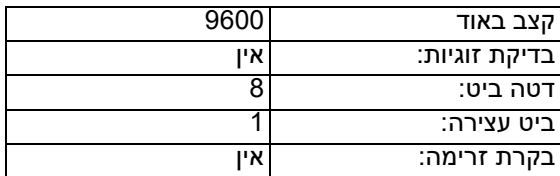

<span id="page-42-0"></span>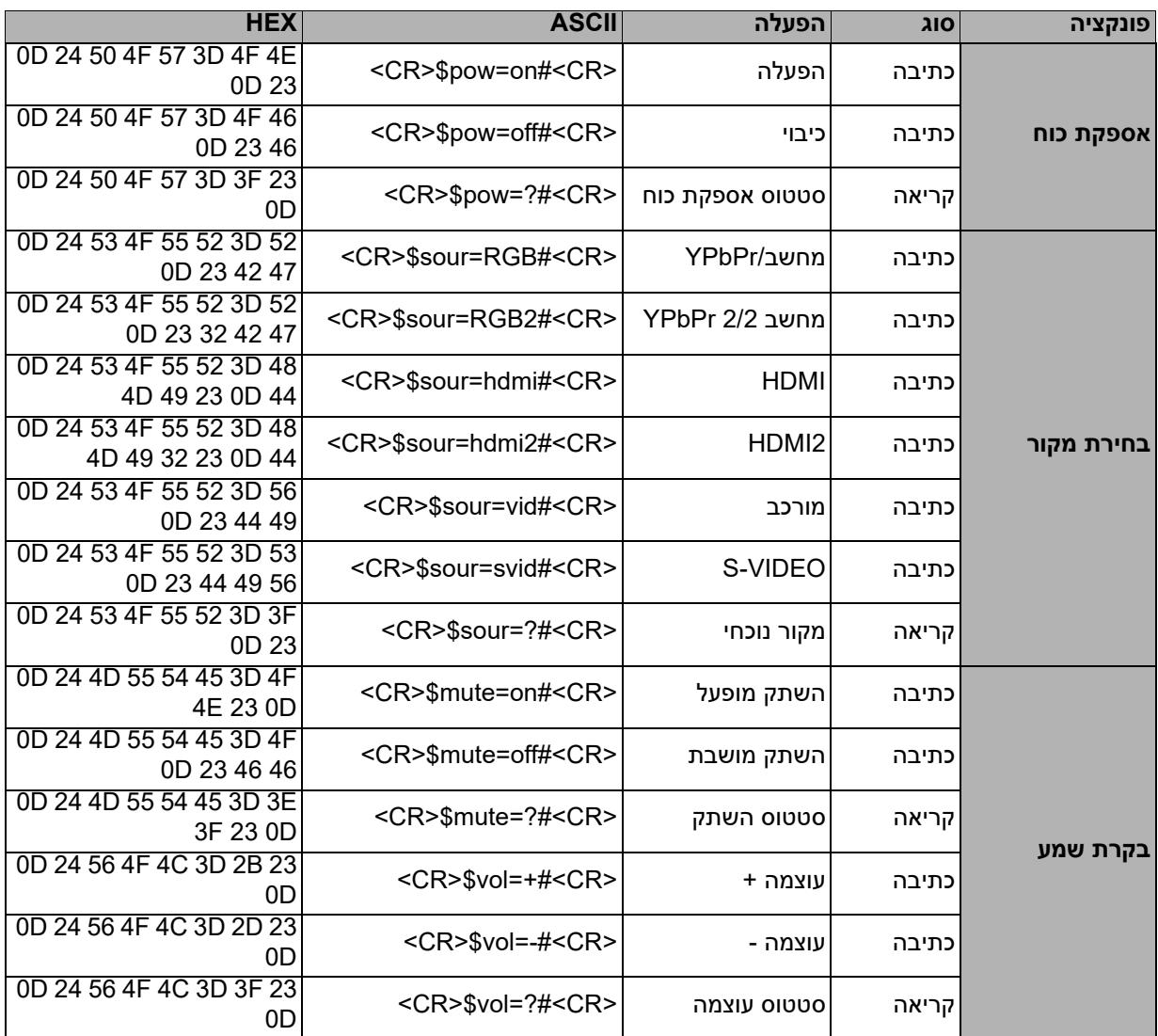

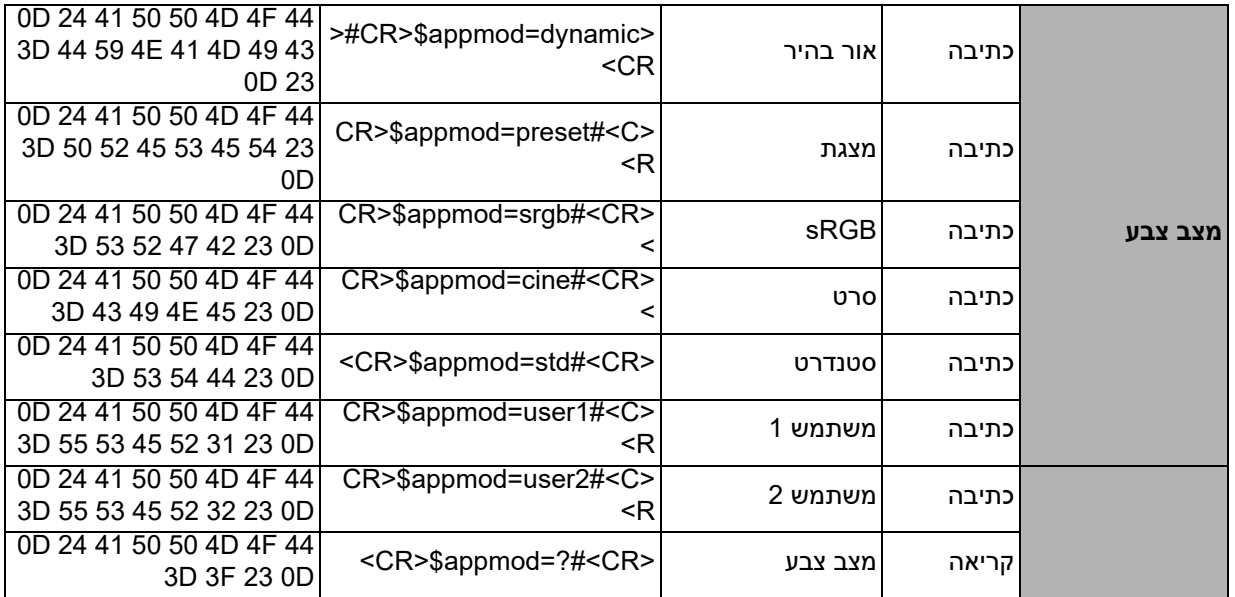

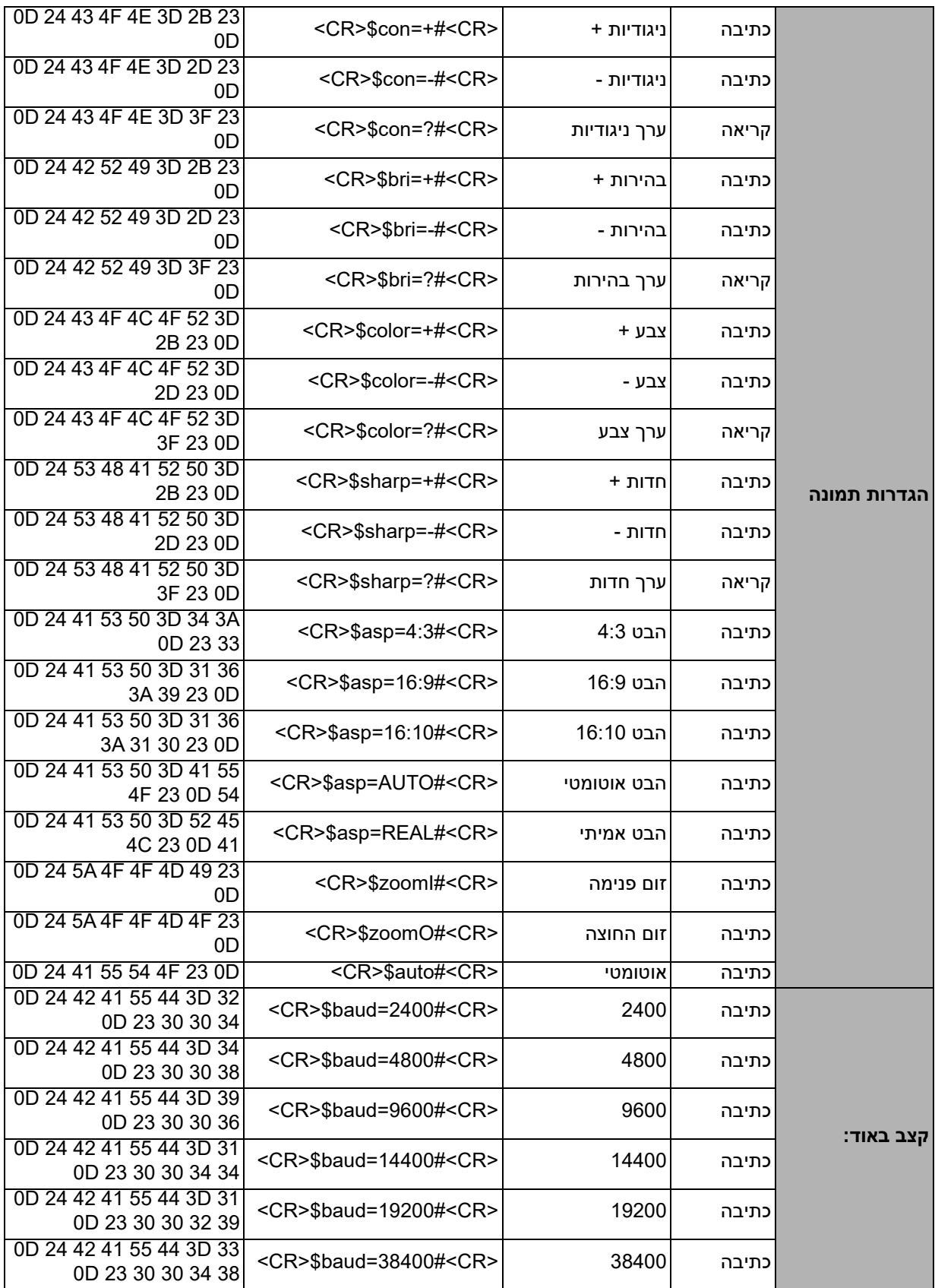

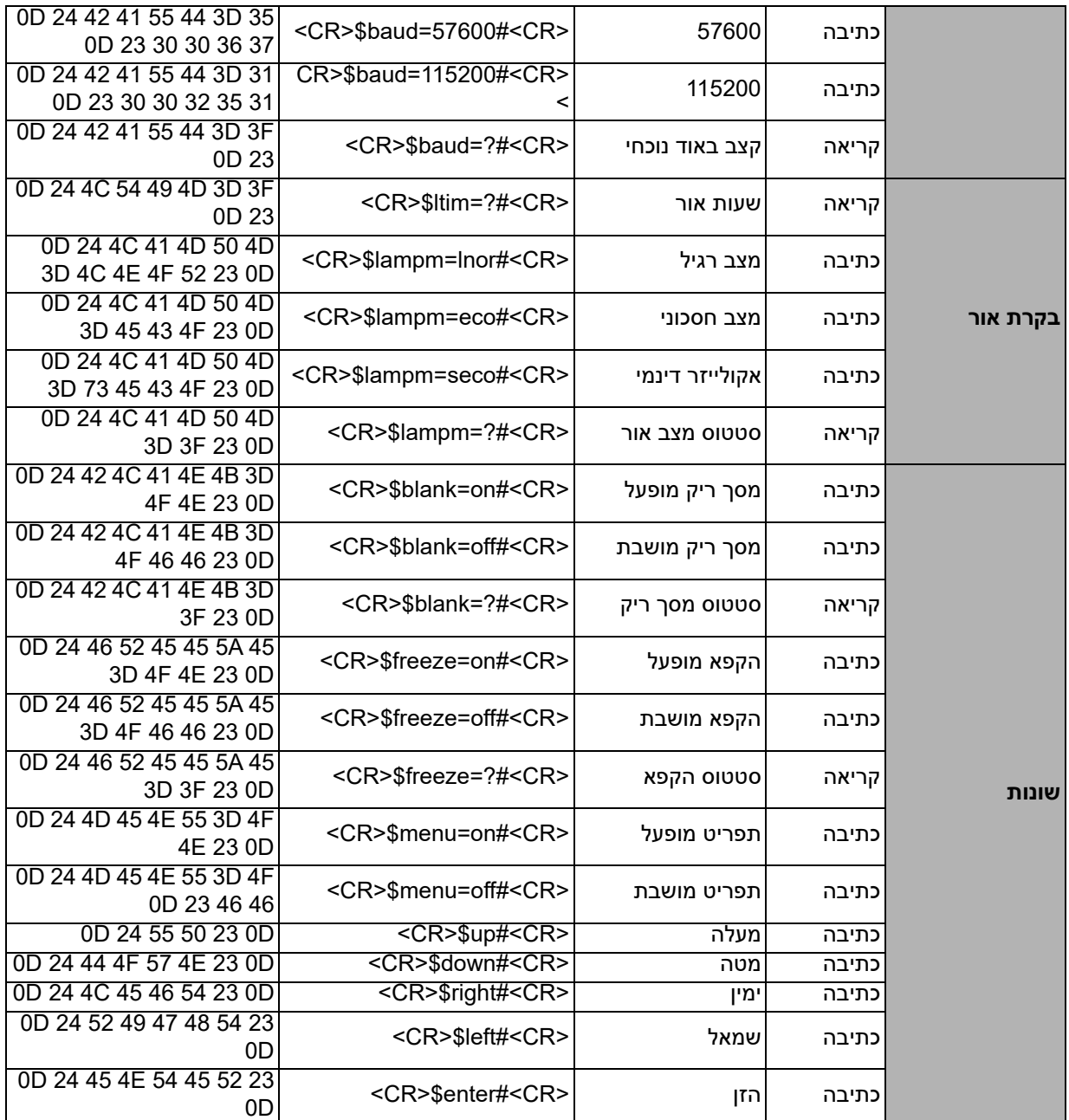